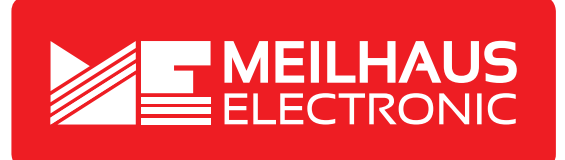

# **Product Datasheet - Technical Specifications**

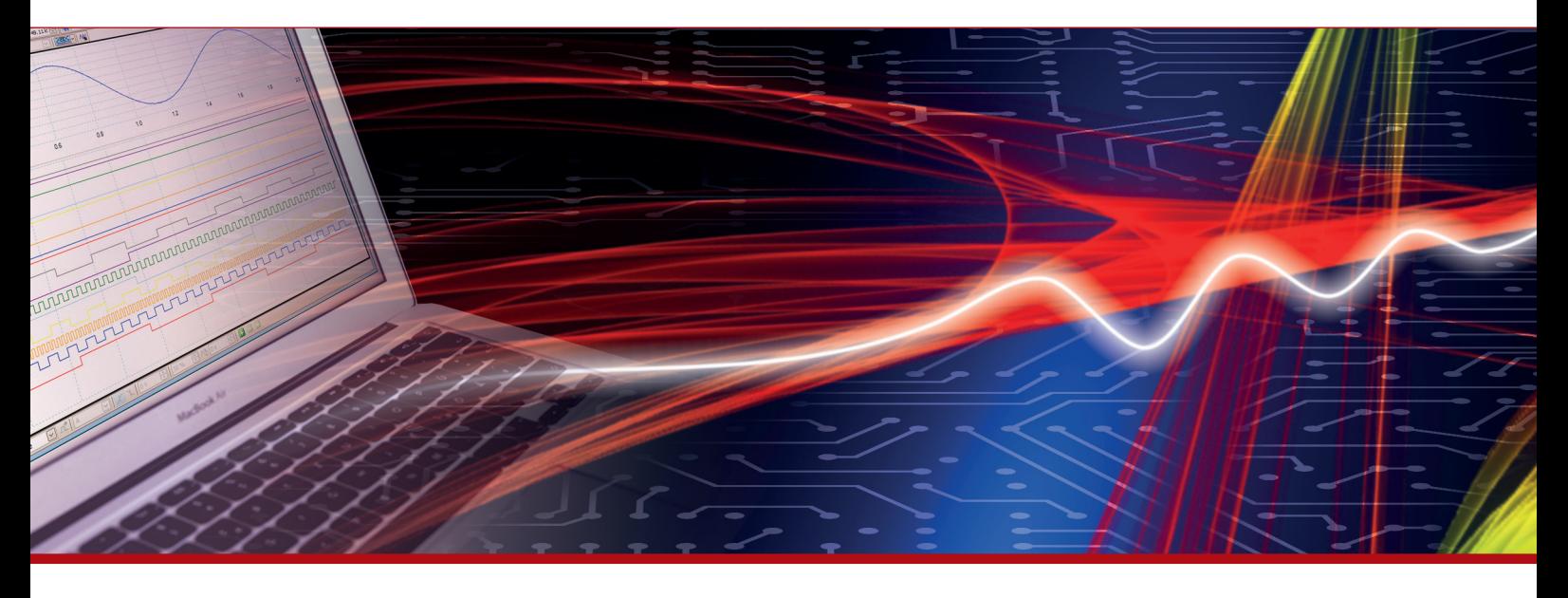

More information in our Web-Shop at **www.meilhaus.com** and in our download section.

# **Your contact**

**Technical and commercial sales, price information, quotations, demo/test equipment, consulting:**

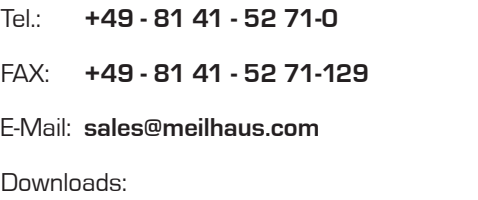

**www.meilhaus.com/en/infos/download.htm**

**Meilhaus Electronic GmbH** Am Sonnenlicht 2

82239 Alling/Germany

Tel. **+49 - 81 41 - 52 71-0** Fax **+49 - 81 41 - 52 71-129** E-Mail **sales@meilhaus.com**

Mentioned company and product names may be registered trademarks of the respective companies. Prices in Euro plus VAT. Errors and omissions excepted. © Meilhaus Electronic.

# **www.meilhaus.de**

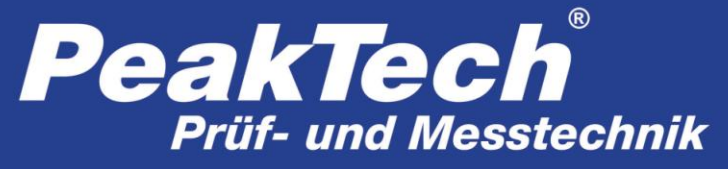

Spitzentechnologie, die überzeugt

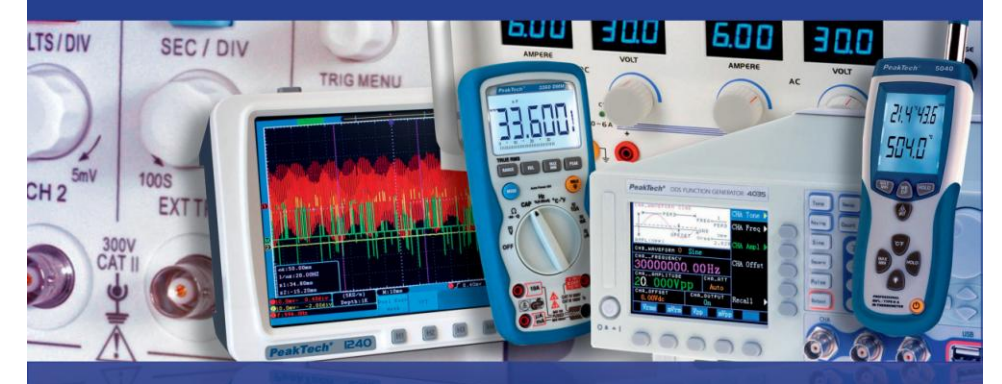

# PeakTech ® 4075

Bedienungsanleitung / Operation manual

Digital-Tischmultimeter / Digital-Bench-Type Multimeter

# **1. Sicherheitshinweise**

Dieses Gerät erfüllt die EU-Bestimmungen 2004/108/EG (elektromagnetische Kompatibilität) und 2006/95/EG (Niederspannung) entsprechend der Festlegung im Nachtrag 2004/22/EG (CE-Zeichen). Überspannungskategorie II 600V

Verschmutzungsgrad 2.

- CAT I: Signalebene, Telekommunikation, elektronische Geräte mit geringen transienten Überspannungen
- CAT II: Für Hausgeräte, Netzsteckdosen, portable Instrumente etc.<br>CAT III: Versorgung durch ein unterirdisches Kabel: Festinstallierte !
- Versorgung durch ein unterirdisches Kabel; Festinstallierte Schalter, Sicherungsautomaten, Steckdosen oder Schütze
- CAT IV: Geräte und Einrichtungen, welche z.B. über Freileitungen versorgt werden und damit einer stärkeren Blitzbeeinflussung ausgesetzt sind. Hierunter fallen z.B. Hauptschalter am Stromeingang, Überspannungsableiter, Stromverbrauchszähler und Rundsteuerempfänger.

#### **WARNUNG! Dieses Gerät darf nicht in hochenergetischen Schaltungen verwendet werden. Es ist geeignet für Messungen in Anlagen der Überspannungskategorie II (600V AC/DC, 10A).**

Zur Betriebssicherheit des Gerätes und zur Vermeidung von schweren Verletzungen durch Stromoder Spannungsüberschläge bzw. Kurzschlüsse sind nachfolgend aufgeführte Sicherheitshinweise zum Betrieb des Gerätes unbedingt zu beachten.

- \* Maximal zulässige Eingangswerte **unter keinen Umständen** überschreiten (schwere Verletzungsgefahr und/oder Zerstörung des Gerätes)
- \* Die angegebenen maximalen Eingangsspannungen dürfen nicht überschritten werden. Falls nicht zweifelsfrei ausgeschlossen werden kann, dass diese Spannungsspitzen durch den Einfluss von transienten Störungen oder aus anderen Gründen überschritten werden muss die Messspannung entsprechend (10:1) vorgedämpft werden.
- Nehmen Sie das Gerät nie in Betrieb, wenn es nicht völlig geschlossen ist.
- Defekte Sicherungen nur mit einer dem Originalwert entsprechenden Sicherung ersetzen. Sicherung oder Sicherungshalter **niemals** kurzschließen.
- \* Vor dem Umschalten auf eine andere Messfunktion Prüfleitungen oder Tastkopf von der Messschaltung abkoppeln.
- Keine Spannungsquellen über die mA, A und COM-Eingänge anlegen. Bei Nichtbeachtung droht Verletzungsgefahr und/oder die Gefahr der Beschädigung des Multimeters.
- Bei der Widerstandsmessungen keine Spannungen anlegen!
- Keine Strommessungen im Spannungsbereich ( $V/\Omega$ ) vornehmen.
- Gerät, Prüfleitungen und sonstiges Zubehör vor Inbetriebnahme auf eventuelle Schäden bzw. blanke oder geknickte Kabel und Drähte überprüfen. Im Zweifelsfalle keine Messungen vornehmen.
- \* Messarbeiten nur in trockener Kleidung und vorzugsweise in Gummischuhen bzw. auf einer Isoliermatte durchführen.
- Messspitzen der Prüfleitungen nicht berühren.
- Warnhinweise am Gerät unbedingt beachten.
- Bei unbekannten Messgrößen vor der Messung auf den höchsten Messbereich umschalten.
- \* Gerät keinen extremen Temperaturen, direkter Sonneneinstrahlung, extremer Luftfeuchtigkeit oder Nässe aussetzen.
- Starke Erschütterung vermeiden.
- \* Gerät nicht in der Nähe starker magnetischer Felder (Motoren, Transformatoren usw.) betreiben.
- Heiße Lötpistolen aus der unmittelbaren Nähe des Gerätes fernhalten.
- \* Vor Aufnahme des Messbetriebes sollte das Gerät auf die Umgebungstemperatur stabilisiert sein (wichtig beim Transport von kalten in warme Räume und umgekehrt)
- \* Überschreiten Sie bei keiner Messung den eingestellten Messbereich. Sie vermeiden so Beschädigungen des Gerätes.
- Gerät darf nicht unbeaufsichtigt betrieben werden.
- Das Multimeter ist ausschließlich für Innenanwendungen geeignet.
- Vermeiden Sie jegliche Nähe zu explosiven und entflammbaren Stoffen.
- Messungen von Spannungen über 35V DC oder 25V AC nur in Übereinstimmung mit den relevanten Sicherheitsbestimmungen vornehmen. Bei höheren Spannungen können besonders gefährliche Stromschläge auftreten.
- \* Säubern Sie das Gehäuse regelmäßig mit einem feuchten Stofftuch und einem milden Reinigungsmittel. Benutzen Sie keine ätzenden Scheuermittel.
- \* Öffnen des Gerätes und Wartungs- und Reparaturarbeiten dürfen nur von qualifizierten Service-Technikern durchgeführt werden.
- \* Gerät nicht mit der Vorderseite auf die Werkbank oder Arbeitsfläche legen, um Beschädigung der Bedienelemente zu vermeiden.
- Keine technischen Veränderungen am Gerät vornehmen.

#### \* **-Messgeräte gehören nicht in Kinderhände-**

#### **Reinigung des Gerätes:**

Vor dem Reinigen des Gerätes, Netzstecker aus der Steckdose ziehen. Gerät nur mit einem feuchten, fusselfreien Tuch reinigen. Nur handelsübliche Spülmittel verwenden.

Beim Reinigen unbedingt darauf achten, dass keine Flüssigkeit in das Innere des Gerätes gelangt. Dies könnte zu einem Kurzschluss und zur Zerstörung des Gerätes führen.

#### **1.1. Maximal zulässige Eingangswerte**

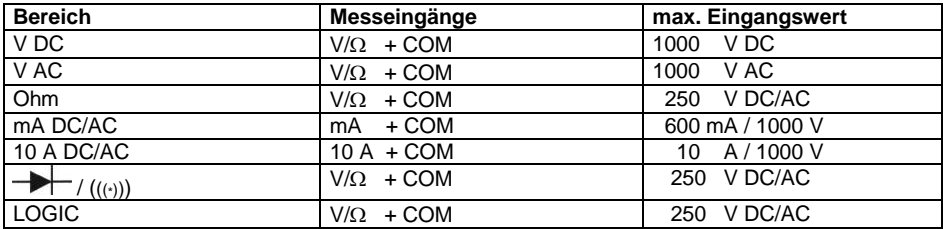

#### **1.2. Sicherheitssymbole und Hinweise am Gerät**

- 10 A Abgesicherter Eingang (10A / 1000 V Sicherung) für Strommessungen im A-Bereich bis max. 10A AC/DC. Im 10A-Bereich Messvorgang auf max. 30 Sek. (unter Lastbedingungen) bzw. 15 Minuten (bei abgeschalteter Last) begrenzen.
- mA Eingang für Strommessungen bis max. 600mA AC/DC. Eingang ist mit F630 A/ 1000V-Sicherung abgesichert.
- max. zulässige Spannungsdifferenz von 1000V zwischen COM-/V-/bzw.  $\Omega$ -Eingang und  $\dot{M}$   $\dot{M}$ Erde aus Sicherheitsgründen nicht überschreiten.
- max. zulässige Eingangswerte von 1000V DC/AC nicht überschreiten. 1000V
- Gefährlich hohe Spannung zwischen den Eingängen. Extreme Vorsicht bei der ₣ Messung. Eingänge und Messspitzen nicht berühren. **Achtung ! Bedienungsanleitung beachten !**
- $\equiv$ Gleich- und Wechselstrom
- $\bigoplus$ Schutzklasse I
- **CAT II** Überlastschutz, Kategorie II

#### **2. Vorbereitung zur Inbetriebnahme des Gerätes**

#### **2.1. Netzkabel**

Gerät nur mit dem mitgelieferten 3-poligen Netzkabel betreiben. Netzkabel aus Sicherheitsgründen nur an eine Steckdose mit geerdetem Null-Leiter anschließen bzw. einstecken.

#### **2.2. Netzspannung**

Das Gerät darf nur an Wechselspannungen 115/230V (± 10%); 50/60 Hz angeschlossen werden. Maximale Leistungsaufnahme: 10W

#### **2.3. Aufstellen des Gerätes auf dem Arbeitstisch**

Zur Aufstellung auf einen Arbeitstisch ist das Gerät mit 4 Gummifüßen ausgestattet. Um eine bessere Sicht auf die Anzeige zu ermöglichen, lässt sich der Aufstellbügel bei einem 45° Winkel einrasten.

#### **2.4. Prüfleitungen**

Messungen dürfen nur mit den mitgelieferten Prüfleitungen durchgeführt werden. Die Prüfleitungen sind für Messungen bis max. 1000V geeignet.

**Wichtig!** 

Bei Messungen von Gleich- und Wechselspannungen über den max. zulässigen Wert von 1000V DC/AC besteht Verletzungsgefahr durch Stromschlag und/oder die Gefahr der Beschädigung des Gerätes.

Maximal zulässige Spannungsdifferenz von 1000V zwischen COM - Eingang und Erde nicht überschreiten (Verletzungsgefahr durch Stromschlag).

# **3. Technische Daten**

# **3.1. Technische Eigenschaften**

- 4 5/6-stellige, 13mm Dual LED-Anzeige; max. 63000 mit einer zusätzlichen Sekundäranzeige und Funktionssymbolen
- Echt-Effektivwertmessung (True RMS)
- Automatische und manuelle Bereichswahl, PEAK-, MIN/MAX- und Relativwertmessung
- Diodentest/Durchgangsprüfung
- 2- oder 3-Leiter- RTD- Thermo-Widerstandselementmessung PT 100/500/1000 kompatibel
- Temperaturmessung über Thermoelement mit: Typ-K, J, E, N, T, B, R, S
- Datenloggerfunktion mit internem Speicher oder auf USB-Stick bzw. SD-Karte
- BluetoothTM, LAN-Netzwerkverbindung und USB-Schnittstelle
- Steuerung und Datenabfrage über PC-Software
- mitgel. Zubehör: Netzkabel, USB-Schnittstellenkabel, RS-232-Schnittstellenkabel, 4GB SD<br>Karte, Bluetooth™ Adapter-Set, Software für Windows XP/VISTA/7, Prüfleitungen, Karte, Bluetooth™ Adapter-Set, Software für Temperaturfühler, Temperaturadapter und Bedienungsanleitung

# **3.2. Allgemeine Daten**

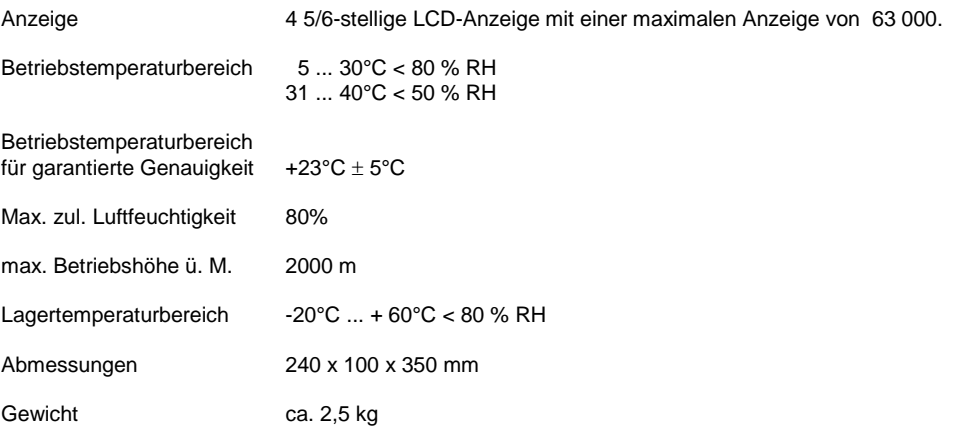

**Das Gerät ist für Innenraum-Betrieb konzipiert. Der Betrieb des Gerätes im Freien ist aus Sicherheitsgründen nicht gestattet.**

#### **3.3. Wechselspannung**

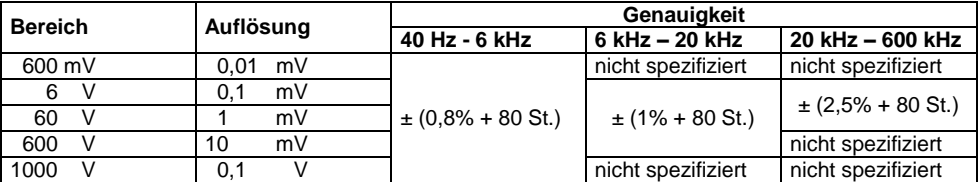

**Hinweis:** Genauigkeiten werden bei 10% bis 100% des Messbereiches garantiert.

# **3.4. Gleichspannung**

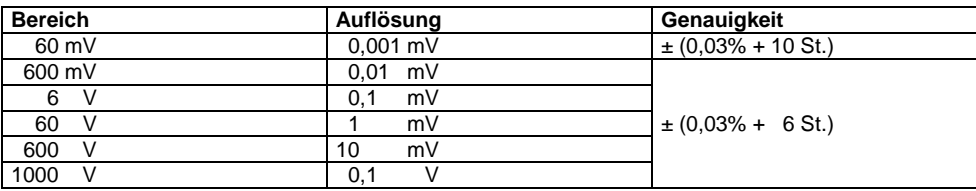

**Hinweis:** Genauigkeiten gelten für den gesamten Messbereich.

# **3.5. Wechselstrom**

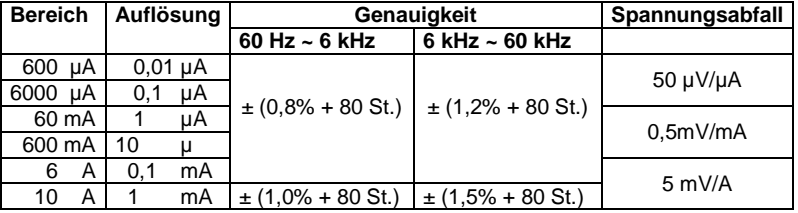

**Hinweis:** Genauigkeiten werden bei 10% bis 100% des Messbereiches garantiert.

#### **3.6. Gleichstrom**

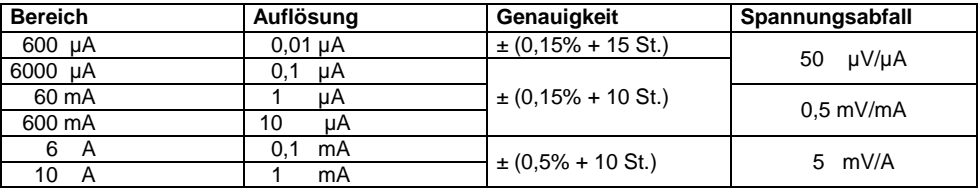

**Hinweis:** Genauigkeiten gelten für den gesamten Messbereich.

#### **3.7. Widerstand**

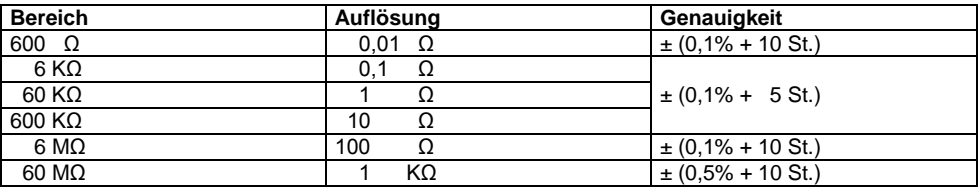

**Hinweis:** Genauigkeiten gelten für den gesamten Messbereich.

# **3.8. Kapazität**

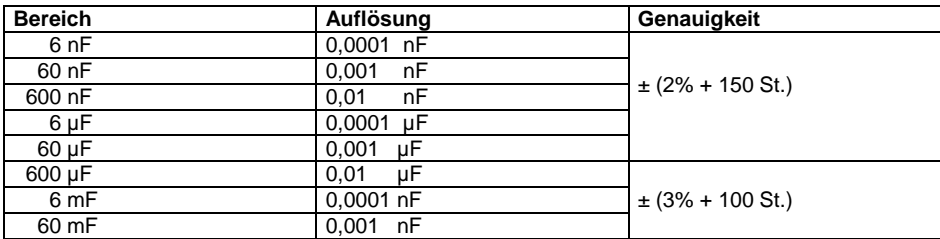

**Hinweis:** Genauigkeiten gelten für den gesamten Messbereich.

# **3.9. Diode**

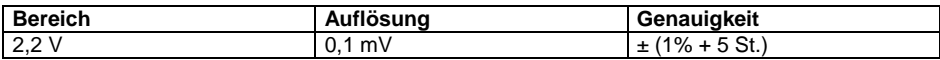

**Hinweis:** Der Prüfstrom beträgt ca. 1mA.

# **3.10. Logik Test**

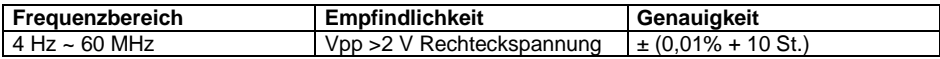

# **3.11. Frequenz**

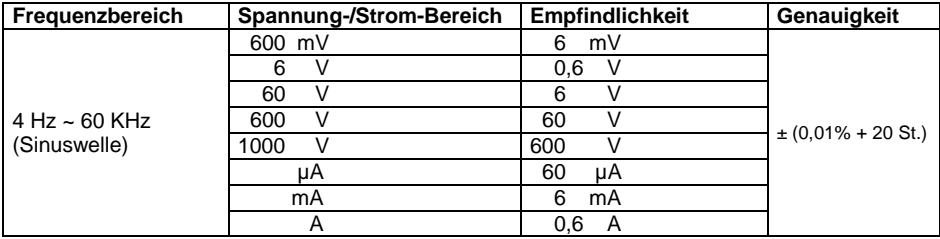

**Hinweis:** Geringere Spannungen oder Frequenzen verringern die Messgenauigkeit.

# **3.12. Arbeitszyklus**

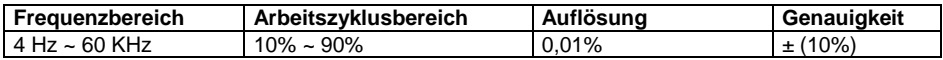

# **3.13. Durchgangsprüffunktion**

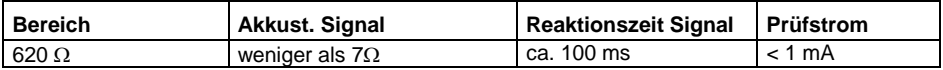

# **3.14. Temperaturmessung über Thermoelement**

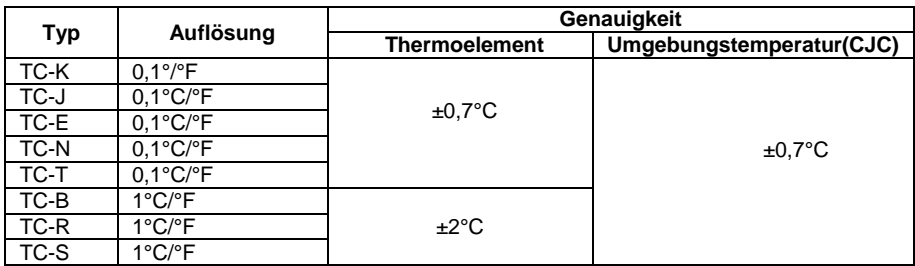

# **3.15. Temperaturmessung über Widerstandselement (RTD)**

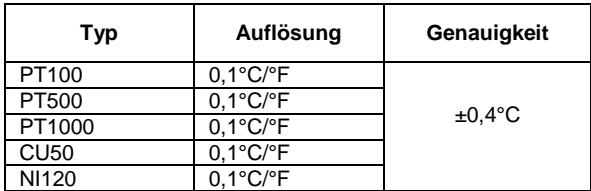

# **3.16. Scheitel- (Crest) faktor**

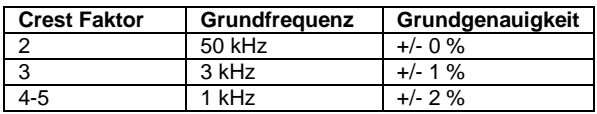

# **4. Bedienelemente und Anschlusse am Gerät**

# **Vorderansicht des Gerätes**

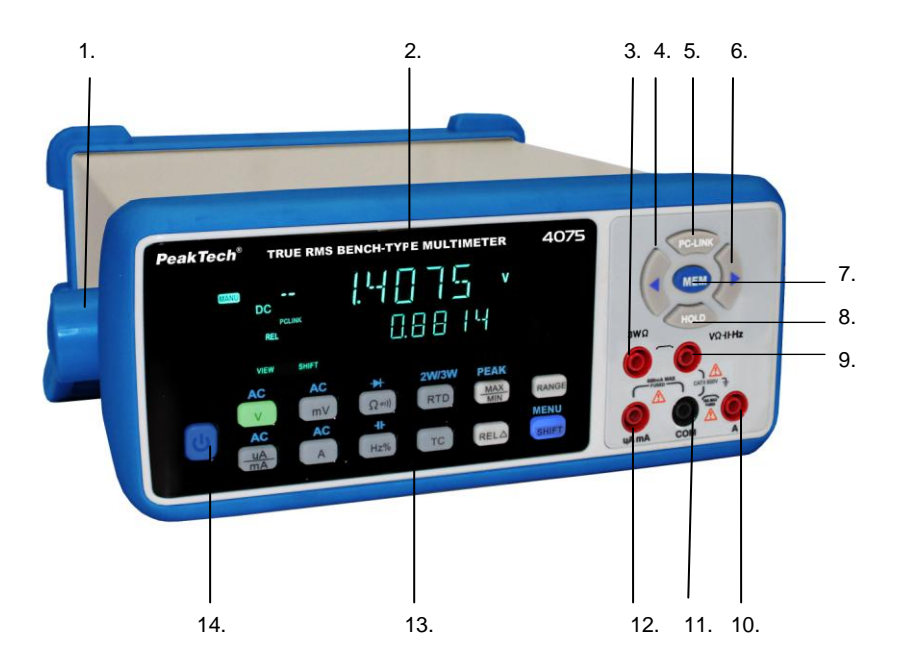

- 1. Handgriff
- 2. Mehrzeilen- Messbereichsanzeige
- 3. 3-WΩ / 3-Draht Widerstandselement Buchse
- 4. LINKS-Menütaste
- 5. PC-Link-Taste
- 6. RECHTS-Menütaste
- 7. MEM-Speichertaste
- 8.  $HOLD-Haltetaste$ <br>9.  $V/O/H-Hz Buch$
- 9. V/Ω/-II-/Hz Buchse
- 10. 10A-Eingangsbuchse
- 11. COM-Eingangsbuchse
- 12. µA/mA- Eingangsbuchse
- 13. Funktionstasten
- 14. EIN/AUS- Schalter

### **Rückansicht des Gerätes**

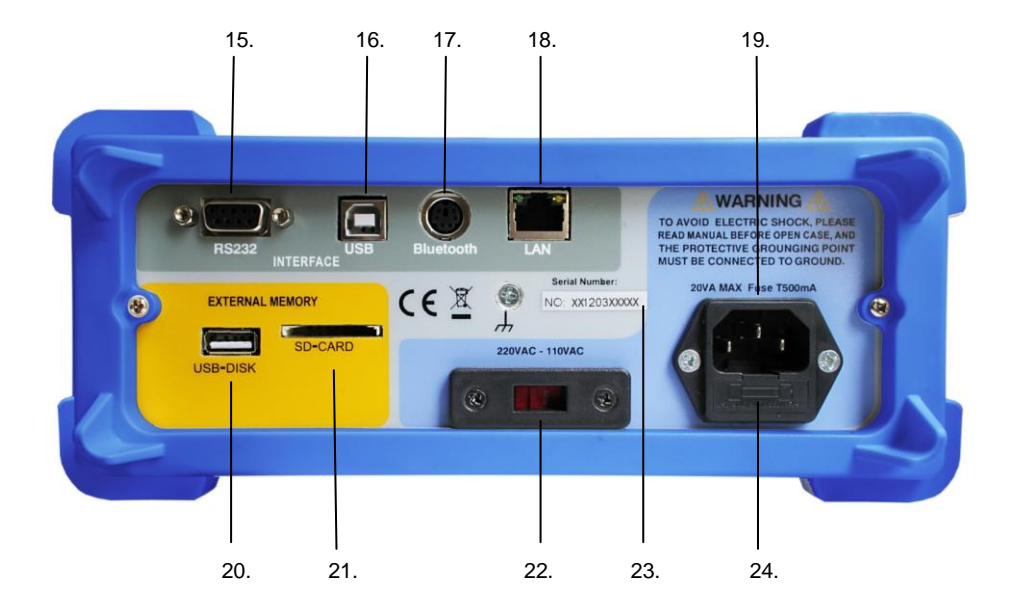

- 15. RS-232 Schnittstelle
- 16. USB-Schnittstelle
- 17. Bluetooth™-Adapter Schnittstelle
- 18. LAN-Schnittstelle (RJ45)
- 19. Netzanschlussbuchse
- 20. USB-Speicher Anschluss
- 21. SD-Karten Slot
- 22. Umschalter für Netzspannung
- 23. Seriennummer
- 24. Sicherungshalter für Gerätesicherung

# **5. Beschreibung der Bedienelemente und Anschlüsse**

#### 1. Handgriff

Der Handgriff kann auch als Standbügel benutz werden und rastet in einer anwenderfreundlichen Position ein. Um die Arretierung zu lösen, ziehen Sie den Bügel zu beiden Seiten aus der Arretierung.

#### 2. Mehrzeilen- Messbereichsanzeige

Dieses Digitale Tischmultimeter verfügt über eine 4 5/6-stellige, 13mm Dual LED-Anzeige mit einer maximalen Darstellung von 63000 und hat zusätzlich eine Sekundäranzeige für erweiterte **Messungen** 

#### 3. 3-WΩ / 3-Draht Widerstandselement Buchse

Die Anschlussbuchse dient zur Verbindung von 3-Leiter Widerstandsthermometer-Elementen wie folgende Thermoelemente:PT100, PT500, PT1000, CU50, NI120

#### 4. LINKS-Menütaste

Die LINKS-Taste dient zur Einstellung verschiedener Menüoptionen:

- Im normalen Messmodus wird die VIEW-Option aktiviert und es können intern gespeicherte Messwerte aufgerufen und durch nochmaliges Betätigen durchgeschaltet werden.
- Weitere Funktionen der LINKS-Taste finden Sie im Abschnitt **MEM-**Taste und **SHIFT/MENU**-Taste

#### 5. PC-Link-Taste

Nach Auswahl der gewünschten Datenverbindung aktivieren Sie über die PC-LINK-Taste die Datenverbindung zur PC-Software

Die Auswahl der Datenverbindungen finden Sie im Abschnitt SHIFT/MENU-Taste

#### 6. RECHTS-Menütaste

Die RECHTS-Taste dient zur Einstellung verschiedener Menüoptionen:

- Im normalen Messmodus wird die VIEW-Option aktiviert und es können intern gespeicherte Messwerte aufgerufen und durch nochmaliges Betätigen durchgeschaltet werden.
- Weitere Funktionen der RECHTS-Taste finden Sie im Abschnitt **MEM-**Taste und **SHIFT/MENU**-**Taste**

#### 7. MEM-Taste

Die MEM-Taste aktiviert das Menü zur Einstellung der Memory (Speicher)- Funktionen.

- Durch einmaliges Betätigen der MEM-Taste aktivieren Sie die INTERVAL- Einstellungen zur automatischen Datenspeicherung.
- Durch nochmaliges Betätigen der MEM-Taste aktivieren Sie die "REC NUM"-Modus (Anzahl der aufzunehmenden Messwerte).
- Nochmaliges Betätigen der MEM-Taste aktiviert den "SET SAVE"-Modus (Auswahl des Speicherortes).

### **Hinweis:**

- Bei Auswahl eines externen Speichermediums (SD-Karte, USB-Stick) müssen diese auch mit dem Gerät verbunden sein bzw. sich im Kartenslot befinden, damit eine Speicherung stattfinden kann.
- Weitere Informationen zur MEM-Taste finden Sie im Abschnitt 6.1.2

#### 8. HOLD-Haltetaste

Die HOLD-Taste hält den aktuellen Messwert im der Anzeige fest und ein HOLD-Symbol leuchtet auf, bis die Taste erneut betätigt wurde.

#### 9. V/Ω/-II-/Hz – Buchse

Dies ist die Eingangsbuchse für sämtliche Messungen außer für Strommessungen. Folgende Messungen müssen über die V/Ω/-II-/Hz – Buchse angeschlossen werden:

- Spannungsmessungen
- Widerstandsmessungen
- Kapazitätsmessungen
- Frequenzmessungen
- Thermoelement-Temperaturmessungen

#### 10. 10A-Eingangsbuchse

Die 10A-Buchse dient ausschließlich zur Gleich- und Wechselstrommessung bis maximal 10A. Beachten Sie nachfolgende Sicherheitshinweise:

- Schließen Sie Strommessungen immer "in Reihe" zwischen den aufgetrennten Strompfad an
- Legen Sie niemals eine Spannung parallel an die Eingangsbuchsen für die Strommessung an, da das Gerät dadurch irreparabel beschädigt werden kann
- Überschreiten Sie niemals den maximalen Eingangswert von 10A, 1000V

#### 11. COM-Eingangsbuchse

Die COM-Eingangsbuchse ist die gemeinsame (Common)-Anschlussbuchse als Bezugspunkt für sämtliche Messungen.

#### 12. µA/mA- Eingangsbuchse

Die µA/mA -Buchse dient ausschließlich zur Gleich- und Wechselstrommessung bis maximal 600mA. Beachten Sie nachfolgende Sicherheitshinweise:

- Schließen Sie Strommessungen immer "in Reihe" zwischen den aufgetrennten Strompfad an
- Legen Sie niemals eine Spannung parallel an die Eingangsbuchsen für die Strommessung an, da das Gerät dadurch irreparabel beschädigt werden kann
- Überschreiten Sie niemals den maximalen Eingangswert von 600mA, 1000V

#### 13. Funktionstasten

Über die Funktionstasten werden die Auswahl und Einstellungen der Messbereiche vorgenommen. Eine detaillierte Beschreibung der einzelnen Tasten finden Sie im Abschnitt 6.

#### 14. EIN/AUS- Schalter

- Zum Ein/Ausschalten des Gerätes
- Sollte sich das Gerät nicht einschalten lassen, prüfen Sie die Verbindung des Geräteanschlusskabels und die Gerätesicherung auf der Geräterückseite

# 15. RS-232 Schnittstelle

Über die RS-232-Schnittstelle kann eine direkte Datenverbindung des Multimeters mit Ihrem PC über eine RS232-Schnittstelle hergestellt werden.

### **Hinweis:**

- Eine Verbindung über die RS232-Schnittstelle kann nur erfolgen, wenn im "COMMUN"-Menü die Option "RS232" aktiviert wurde.
- Das Gerät lässt sich über RS-232 vollständig Steuern.
- Weitere Informationen finden Sie im Abschnitt 8.

# 16. USB-Schnittstelle (USB-B)

Über die USB Schnittstelle (Universal Serial Bus) kann eine direkte Datenverbindung des Multimeters mit Ihrem PC über eine USB-Schnittstelle hergestellt werden.

#### **Hinweis:**

- Eine Verbindung über die USB-Schnittstelle kann nur erfolgen, wenn im "COMMUN"-Menü die Option USB" aktiviert wurde.
- Das Gerät lässt sich über USB vollständig Steuern.
- Zur Verwendung unter Windows™ muss der passende USB-Treiber installiert werden
- Weitere Informationen finden Sie im Abschnitt 8.

#### 17. Bluetooth™-Adapter Schnittstelle

Über die Bluetooth™- Schnittstelle kann eine kabellose Datenverbindung des Multimeters mit Ihrem PC über einen Bluetooth™-Adapter hergestellt werden.

#### **Hinweis:**

- Eine Verbindung über die **Bluetooth™-**Schnittstelle kann nur erfolgen, wenn im "COMMUN"- Menü die Option "**BT**" aktiviert wurde
- Zur **Bluetooth™-**Verbindung muss der passende Adapter an Ihrem *PeakTech*® 4075 angeschlossen sein
- Ihr PC-System muss über eine **Bluetooth™-** Verbindung verfügen, um einen Datenaustausch zu ermöglichen
- Das Gerät lässt sich über **Bluetooth™** vollständig Steuern.
- Weitere Informationen finden Sie im Abschnitt 8.

#### 18. LAN-Schnittstelle (RJ45)

Über die LAN- Schnittstelle (Local Area Network) kann das Gerät direkt über ein Ethernet-Kabel mit dem PC verbunden werden oder über einen Router in das Firmennetzwerk integriert werden.

#### **Hinweis:**

- Die Netzwerkverbindung muss nicht gesondert aktiviert werden
- Eine genaue Anleitung zur Netzwerkeinstellungen finden Sie im Abschnitt 8.

#### 19. Netzanschlussbuchse

Die Netzanschlussbuchse dient zur Verbindung des Gerätes mit Ihrem Stromnetz über einen Kaltgerätestecker mit Schutzkontakt.

#### **Hinweis**:

Betreiben Sie das Gerät nur an einem Netz mit PE-Schutzkontakt

#### 20. USB-DISK Anschluss

Der USB-DISK Anschluss dient zur direkten Datenaufzeichnung über die MEM-Funktion auf einen externen USB-Speicherstick.

#### **Hinweis:**

- Zum Speichern muss ein geeignetes USB-Speichermedium angeschlossen sein
- Im MEM-Menü muss "USB DISC" als Speicherort ausgewählt werden
- Messwerte können solange aufgenommen werden, bis das Speichermedium voll ist. Beachten Sie hierzu den Absatz "MEM-Taste"

#### 21. SD-Karten Slot

Der SD-Slot dient zur direkten Datenaufzeichnung über die MEM-Funktion auf eine externe SD-Speicherkarte.

#### **Hinweis:**

- Zum Speichern muss sich eine geeignete SD-Speicherkarte im Slot (Kartenschlitz) befinden
- Im **MEM-Menü muss** "SD Card" als Speicherort ausgewählt werden
- Messwerte können solange aufgenommen werden, bis das Speichermedium voll ist. Beachten Sie hierzu den Absatz "MEM-Taste"

#### 22. Umschalter für Netzspannung

Betätigen Sie den Umschalter zur Wahl der Netzspannung, abhängig von Ihrem Landesstandort.

#### **Hinweis:**

- Prüfen Sie die Schalterstellung vor Inbetriebnahme des Gerätes
- Informieren Sie sich bei der Nutzung im Ausland über die dortige Netzspannung
- Eine falsche Schalterstellung kann zur Zerstörung des Gerätes führen
- Um ein versehentliches Umschalten zu verhindern, lässt sich der Schalter nur mit einem geeigneten Werkzeug verschieben

#### 23. Seriennummer

Der Seriennummernaufkleber auf der Rückseite des Gerätes identifiziert das Gerät.

#### **Hinweis:**

- Entfernen Sie die Seriennummer niemals vom Gehäuse
- Geben Sie die Seriennummer im Falle einer Reklamation an
- Zur Kalibrierung wird die Seriennummer zur Identifizierung zwingend benötigt

#### 24. Sicherungshalter für Gerätesicherung

Im Fehlerfall kann die Gerätesicherung auslösen, wodurch sich das Gerät nicht mehr einschalten lässt.

#### **Hinweis:**

- Ersetzen Sie die Gerätesicherung nur mit einer identischen Sicherung (0.5A/250V)
- Hat die Gerätesicherung ausgelöst, empfiehlt es sich das Gerät technisch Überprüfen zu lassen

# **6. Funktionstasten**

- **V -Taste:** Durch betätigen der V-Taste schalten Sie in den Modus zur Gleichspannungsmessung in V (Volt) bis maximal 1000V DC. Betätigen Sie zuerst die SHIFT-Taste und dann die V-Taste, wechseln Sie in den Modus zur Wechselspannungsmessung bis 1000V AC.
- **mV -Taste:** Durch betätigen der mV-Taste schalten Sie in den Modus zur Gleichspannungsmessung in mV (Milli-Volt) bis maximal 600mV DC. Betätigen Sie zuerst die<br>SHIFT-Taste und dann die mV-Taste, wechseln Sie in den Modus zur wechseln Sie in den Modus zur Wechselspannungsmessung bis 600mV AC.
- **Ω** ●**)))) / I - Taste:** Durch betätigen der **Ω** ●**))))-**Taste wechseln Sie in den Widerstandsmessbereich in Ω (Ohm) für Messungen bis 60MΩ. Nochmaliges betätigen der Taste schaltet in den Durchgangsprüfer-Modus mit akustischem Signalton bei Widerständen kleiner als 6 Ω. Erneutes Betätigen der Taste schaltet weiter zur Diodenprüfung.
- **µA/mA-Taste:** Durch betätigen der µA/mA-Taste wechseln Sie in den Messbereich für Gleichstrom im µA (Mikro-Ampere) oder mA (Milli-Ampere) bis maximal 600mA DC. Betätigen Sie zuerst die Shift-Taste und dann die µA/mA-Taste, wechseln Sie in den Modus zur Wechselstrommessung (AC) bis maximal 600mA AC.
- **A-Taste:** Durch betätigen der A-Taste wechseln Sie in den Messbereich für Gleichstrom im A (Ampere) bis maximal 10A DC. Betätigen Sie zuerst die Shift-Taste und dann die A-Taste, wechseln Sie in den Modus zur Wechselstrommessung (AC) bis maximal 10A AC.
- **Hz%/-II- Taste:** Durch betätigen der Hz%- Taste wechseln Sie in den Messbereich für Logikfrequenzmessungen in Hz (Hertz) bis maximal 60Mhz für Signale in Rechteck-Wellenform. In der sekundären Messwertanzeige wird das Tastverhältnis in Prozent angezeigt. Betätigen Sie zuerst die SHIFT-Taste und dann die Hz%-Taste, wechseln Sie in den Modus zur Kapazitätsmessung in F (Farad) bis maximal 60mF.
- **RTD/2W/3W-Taste:** Durch Betätigen der RTD-Taste wechseln Sie in den Messbereich für Temperaturmessungen über RTD (Resistance Temperature Detector) Widerstandstemperaturfühler in C° (Grad Celsius) im 2W (Zweidraht)-Modus. Betätigen Sie zuerst die Shift-Taste und dann die RTD-Taste, wechseln Sie in den 3W (Dreidraht)-Modus. Die Wahl ist von Ihrem verwendeten Temperaturfühler abhängig.
- **TC-Taste:** Durch betätigen der TC-Taste wechseln Sie in den Messbereich für Temperaturmessungen in C° (Grad Celsius) über Thermoelemente. Durch mehrmaliges Betätigen der TC-Taste, schalten Sie die verschiedenen Typen von Thermoelementen (Typ-K, J, T E, R, S, B N) durch, welche das Gerät unterstützt.
- **MAX/MIN-Taste:** Durch einmaliges Betätigen der MAX/MIN-Taste wechseln Sie in den Maximalwert-Modus. Das Gerät schaltet in die manuelle Bereichswahl und in der sekundären Messwertanzeige wird der höchste Messwert solange angezeigt, bis dieser durch einen noch höheren Messwert abgelöst wird. Betätigen Sie die Taste erneut, schalten Sie in den Minimalwert-Modus. Hierdurch wird in der sekundären Messwertanzeige der geringste Messwert solange angezeigt, bis dieser durch einen noch kleineren Messwert abgelöst wird.

Betätigen Sie zuerst die Shift-Taste und dann die MAX/MIN-Taste schalten Sie in den Peak MAX/MIN Modus. In der primären Messwertanzeige wird hierbei der Spitzenwert (Peak) angezeigt und in der sekundären Messwertanzeige der Minimalwert (Min).

- **RANGE-Taste:** Durch betätigen der Range-Taste können Sie den Modus zur Manuellen Bereichswahl einschalten und durch mehrmaliges Drücken den Messbereich verändern. Die Manuelle Bereichswahl funktioniert nur in Messmodi mit mehreren Messbereichen. Dazu gehören: V DC/AC, mV DC/AC, Ω, Hz, -II-, µA/mA DC/AC, A DC/AC
- **REL-Taste**: Die Relativwert-Messfunktion ermöglicht die Messung und Anzeige von Signalen bezogen auf einen definierten Referenzwert. Durch betätigen der REL-Taste wird der aktuell gemessene Wert als Referenzwert in der sekundären Messwertanzeige gespeichert und alle weiteren Messungen werden in der primären Messwertanzeige als Differenzwert in Relation zu diesem Wert gezeigt.
- **SHIFT/MENU-TASTE:** Durch Betätigen der SHIFT-Taste vor einer der Messbereichstasten, kann zwischen alternativen Messfunktionen umgeschaltet werden. Halten Sie die Shift-Taste gedrückt (ca.2 sec) um in das Systemmenü zu wechseln. Im Menu können Sie durch mehrmaliges kurzes Drücken der Shift-Taste zwischen den Einstellungen "COMMUN", "PT-TYPE" und "TEMPSET" umschalten. Diese Funktionen werden im Abschnitt "Menüsteuerung" behandelt.

#### **6.1 Menüsteuerung**

Das *PeakTech*® 4075 verfügt über eine Vielzahl von Sonderfunktionen, welche sich über verschiedene Menüeinstellungen konfigurieren lassen. Eine genaue Beschreibung der verschiedenen Einstellmöglichkeiten finden Sie im nachfolgenden Absatz.

#### **6.1.1 System-Menü**

Um die grundlegenden Gerätefunktionen festzulegen betätigen Sie die SHIFT/MENU-Taste für ca. zwei Sekunden, wie im Absatz 6 beschrieben. Betätigen Sie die SHIFT/MENU-Taste mehrmalig um durch die drei Einstellungen durchzuschalten. Um das Menü nach den Einstellungen wieder zu verlassen, halten Sie die SHIFT/MENU-Taste erneut für ca. zwei Sekunden gedrückt bis ein Signal ertönt oder betätigen eine der anderen Funktionstasten. Folgende Einstellungen können vorgenommen werden:

- **COMMUN:** Über die Kommunikationseinstellung (Commun) können Sie die gewünschte Datenverbindung zu Ihrem PC festlegen. Über die RECHTS/LINKS-Tasten schalten Sie die verschiedenen Auswahlmöglichkeiten durch. Zur Verfügung stehen "BT" (Bluetooth™). USB und RS232. Beachten Sie, dass immer nur die ausgewählte Schnittstelle funktioniert.
- **PT TYPE:** Mit der Einstellung PT-Type legen Sie die Art des verwendeten PT-Temperaturfühlers fest. Zur Auswahl stehen Ihnen hierbei "392" und "385". Die Auswahl schalten Sie mit den RECHTS/LINKS-Tasten durch.
- **TEMPSET:** Über die Einstellung "TEMPSET" legen Sie die Einheit der Temperaturmessung fest. Durch Betätigen der RECHTS/LINKS-Tasten, könne Sie die Einstellung zwischen C° (Grad Celsius) und F° (Grad Fahrenheit) ändern.

#### **6.1.2 MEMORY-Menü**

Über die MEM-Funktion (MEMORY), können Messwerte in einem Zeitintervall direkt auf einem Datenträger (Interner Speicher, USB-Stick, SD-Karte) gespeichert werden.

Um die Speicheroptionen zu ändern betätigen Sie die MEM-Taste, wie im Absatz 6 beschrieben. Betätigen Sie die MEM-Taste mehrmals, schalten Sie durch die drei Auswahlmöglichkeiten. Um die MEM-Funktion nach Festlegung der Einstellungen zu starten, drücken Sie die MEM-Taste für ca. zwei Sekunden. Um das Menü zu verlassen, betätigen Sie eine der anderen Funktionstasten. Folgende Einstellungen können vorgenommen werden:

 **Intervall:** In diesem Menü stellen Sie den Messintervall ein. Durch betätigen der RECHTS/LINKS-Tasten können Sie den Wert von 1 Sekunden auf bis zu 43200 Sekunden (12 Std.) ändern. Hierdurch kann die Intervallzeit zwischen der Speicherung der Messwerte festgelegt werden. Je kleiner der Wert, desto öfter werden Messdaten auf den gewünschten Datenträger gespeichert.

Beispiel: "1" bedeutet, dass jede Sekunde ein Messwert gespeichert wird und "43200", dass alle 43200 Sekunden (12 Std) ein Messwert gespeichert wird. Durch gedrückt halten der RECHTS/LINKS-Tasten könne Sie die Einstellungen schneller verändern

- **REC NUM:** In diesem Menü stellen Sie die Anzahl der Aufzunehmenden Messwerte ein. Durch betätigen der RECHTS/LINKS-Tasten können Sie den Wert von einer Messwertaufnahme auf bis zu 31424 Messwert aufnahmen ändern. Bei großen USB oder SD-Speichermedien bewirkt die Einstellung "31424", dass die Aufnahmebegrenzung aufgehoben ist und Aufgenommen wird, bis das Speichermedium voll ist. Durch gedrückt halten der RECHTS/LINKS-Tasten können Sie die Einstellungen schneller verändern
- **SET SAVE:** In diesem Menü legen Sie den Speicherort der Messdaten fest. Mit den RECHTS/LINKS-Tasten können Sie den Ort der Datenspeicherung festlegen. Zur Auswahl stehen: SD-Card (SD-Speicherkarte), INT (Interner Speicher), USB-DISC (Externer USB-Speicher)

#### **Hinweis**:

- Betätigen Sie nach Abschluss der Einstellungen die MEM-Taste für ca. 2 Sekunden um die automatische Datenspeicherung zu aktivieren. In der Anzeige erscheint ein "MEM"-Symbol, welches solange Aufleuchtet, bis die Datenaufzeichnung abgeschlossen ist.
- Haben Sie USB-DISK oder SD-CARD als speichermedium ausgewählt, können die Daten nicht mit dem Messgerät aufgerufen, sondern nur vom Speichermedium auf dem PC dargestellt werden.
- Die Daten werden auf USB oder SD-Karte im TEXT-Format mehrzeilig, mit Angabe von Datum, Uhrzeit, Messfunktion, Seriennummer, Messintervall und Anzahl der Messwerte, gespeichert.
- Zum Aufrufen der gespeicherten Messdaten aus dem internen Speicher, lesen Sie Abschnitt 6.1.3.

#### **6.1.3 VIEW-Modus**

Intern gespeicherte Messdaten lassen sich auf Tastendruck aus jedem Messmodus aufrufen. Auf USB-Stick oder SD-Karte gespeicherte Messdaten, können am Gerät nicht wieder aufgerufen werden (siehe Abschnitt 6.1.2).

Zum Aufrufen der Messdaten gehen Sie wie folgt vor:

- Um die intern gespeicherten Daten wieder aufzurufen, betätigen Sie im normalen Messmodus die RECHTS/LINKS-Tasten. In der primären Anzeige Sehen Sie den gespeicherten Messwert und in der sekundären Anzeige die Speichernummer. Durch mehrmaliges betätigen der RECHTS/LINKS-Tasten können Sie durch alle intern gespeicherten Messwerte durchschalten.
- Durch gedrückt halten der RECHTS/LINKS-Tasten wird können Sie das Durchschalten der gespeicherten Werte beschleunigen.
- Während des View-Modus erscheint "VIEW" in der Anzeige.
- Um wieder in den normalen Messmodus umzuschalten, betätigen Sie eine der Messfunktionstasten.

# **7. Messbetrieb**

#### **7.1. Gleichspannungsmessungen im Volt-Bereich**

#### **Achtung!**

Maximal zulässige Eingangsspannung von 1000 V DC nicht überschreiten. Bei Nichtbeachtung besteht akute Verletzungsgefahr (u. U. Lebensgefahr) und/oder die Gefahr der Beschädigung interner Schaltkreise des Gerätes.

Bei Spannungsmessungen in Schaltungen über 35 V DC Sicherheits- und Schutzvorschriften beachten**.** (Verletzungsgefahr durch Stromschlag !).

- Gerät auf die Gleichspannungs-Messfunktion durch drücken der V-Taste umschalten.
- Das Gerät befindet sich im AUTO-Modus für die automatische Bereichswahl.
- Bei Wunsch den Messbereich manuell durch drücken der entsprechenden Bereichswahltaste RANGE wählen. Bei unbekannten Spannungsgrößen aus Sicherheitsgründen immer den höchsten Messbereich wählen und bei Bedarf auf einen niedrigeren Messbereich umschalten.
- Rote Prüfleitung an den V/ Ω /-II-/Hz -Eingang und schwarze Prüfleitung an den COM Eingang des Gerätes anschließen.
- Prüfleitungen über die zu messende Spannungsquelle anlegen und Messwert in der LCD-Anzeige des Gerätes ablesen. Bei negativen Messwerten erscheint ein Minussymbol (-) links vom Messwert.

#### **Hinweis:**

- Eingangswiderstand in allen Messbereichen: 10MΩ
- Der V-Bereich kann bis maximal 1000V messen. Darüber wird die Überlaufanzeige "OL" angezeigt

#### **7.2. Wechselspannungensmessungen im Volt-Bereich**

#### **Achtung!**

Maximal zulässige Eingangsspannung von 1000V AC nicht überschreiten. Bei Nichtbeachtung besteht

akute Verletzungsgefahr (u. U. Lebensgefahr) und/oder die Gefahr der Beschädigung interner Schaltkreise des Gerätes.

Bei Spannungsmessungen in Schaltungen über 25V AC<sub>eff</sub> Sicherheits- und Schutzvorschriften beachten (Verletzungsgefahr durch Stromschlag)!

- Gerät auf die Wechselspannungs-Messfunktion durch drücken der SHIFT-Taste und dann der V-Taste umschalten.
- Das Gerät befindet sich im AUTO-Modus für die automatische Bereichswahl.
- Bei Wunsch den Messbereich manuell durch drücken der entsprechenden Bereichswahltaste RANGE wählen. Bei unbekannten Spannungsgrößen aus Sicherheitsgründen immer den höchsten Messbereich wählen und bei Bedarf auf einen niedrigen Messbereich umschalten.
- Rote Prüfleitung an den V/ Ω /-II-/Hz-Eingang und schwarze Prüfleitung an den COM Eingang des Gerätes anschließen.
- Prüfleitungen über die zu messende Spannungsquelle anlegen und Messwert in der LCD-Anzeige des Gerätes ablesen.
- In der sekundären Anzeigezeile wird der Frequenzwert der Wechselspannung angezeigt.

#### **Hinweis:**

- Eingangswiderstand in allen Messbereichen: 10MΩ
- Frequenzbereich: 40Hz .... 60kHz
- Die hohe Empfindlichkeit des Messgerätes verursacht in der LCD-Anzeige bei nicht an eine Messschaltung angeschlossenen Prüfleitungen die Anzeige eines geringen, instabilen Wertes. Die ist bei Geräten mit hoher Empfindlichkeit normal und beeinträchtigt nicht die Messgenauigkeit des Gerätes.
- Der V-Bereich kann bis maximal 1000V messen. Darüber wird die Überlaufanzeige "OL" angezeigt.

# **7.3. Gleichspannungsmessungen im mVolt-Bereich**

### **Achtung!**

Maximal zulässige Eingangsspannung von 1000V DC nicht überschreiten. Bei Nichtbeachtung besteht akute Verletzungsgefahr (u. U. Lebensgefahr) und/oder die Gefahr der Beschädigung interner Schaltkreise des Gerätes.

Bei Spannungsmessungen in Schaltungen über 35V DC Sicherheits- und Schutzvorschriften beachten (Verletzungsgefahr durch Stromschlag !).

- Gerät auf die Gleichspannungs-Millivolt-Funktion durch drücken der mV-Taste umschalten.
- Das Gerät befindet sich im AUTO-Modus für die automatische Bereichswahl.
- Bei Wunsch den Messbereich manuell durch drücken der entsprechenden Bereichswahltaste RANGE wählen. Bei unbekannten Spannungsgrößen aus Sicherheitsgründen immer den höchsten Messbereich wählen und bei Bedarf auf einen niedrigeren Messbereich umschalten.
- Rote Prüfleitung an den V/ Ω /-II-/Hz -Eingang und schwarze Prüfleitung an den COM Eingang des Gerätes anschließen.
- Prüfleitungen über die zu messende Spannungsquelle anlegen und Messwert in der LCD-Anzeige des Gerätes ablesen. Bei negativen Messwerten erscheint ein Minussymbol (-) links vom Messwert.

#### **Hinweis:**

- Eingangswiderstand in allen Messbereichen: 10MΩ
- Der Millivolt-Bereich kann bis maximal 600mV messen. Darüber wird die Überlaufanzeige "OL" angezeigt

# **7.4. Wechselspannungensmessungen im mVolt-Bereich**

#### **Achtung!**

Maximal zulässige Eingangsspannung von 1000V AC nicht überschreiten. Bei Nichtbeachtung besteht

akute Verletzungsgefahr (u. U. Lebensgefahr) und/oder die Gefahr der Beschädigung interner Schaltkreise des Gerätes.

Bei Spannungsmessungen in Schaltungen über 25V ACeff Sicherheits- und Schutzvorschriften beachten (Verletzungsgefahr durch Stromschlag !).

- Gerät auf die Wechselspannungs-Millivolt-Funktion durch drücken der SHIFT-Taste und dann der V-Taste umschalten.
- Das Gerät befindet sich im AUTO-Modus für die automatische Bereichswahl.
- Bei Wunsch den Messbereich manuell durch drücken der entsprechenden Bereichswahltaste RANGE wählen. Bei unbekannten Spannungsgrößen aus Sicherheitsgründen immer den höchsten Messbereich wählen und bei Bedarf auf einen niedrigen Messbereich umschalten.
- Rote Prüfleitung an den V/ Ω /-II-/Hz-Eingang und schwarze Prüfleitung an den COM Eingang des Gerätes anschließen.
- Prüfleitungen über die zu messende Spannungsquelle anlegen und Messwert in der LCD-Anzeige des Gerätes ablesen.

• In der sekundären Anzeigezeile wird der Frequenzwert der Wechselspannung angezeigt.

# **Hinweis:**

- Eingangswiderstand in allen Messbereichen: 10MΩ
- Frequenzbereich: 40Hz .... 60kHz
- Die hohe Empfindlichkeit des Messgerätes verursacht in der LCD-Anzeige bei nicht an eine Messschaltung angeschlossenen Prüfleitungen die Anzeige eines geringen, instabilen Wertes. Die ist bei Geräten mit hoher Empfindlichkeit normal und beeinträchtigt nicht die Messgenauigkeit des Gerätes.
- Der mV-Bereich kann bis maximal 600mV messen. Darüber wird die Überlaufanzeige "OL" angezeigt.

### **7.5. Messung von Ampere Gleich- und Wechselströmen**

# **Achtung!**

Keine Strommessungen an Schaltung mit Spannungen über 1000V AC/DC vornehmen. Nichtbeachtung birgt die Gefahr schwerer Verletzungen durch Stromschlag und/oder der Zerstörung der internen

Schaltkreise des Gerätes!

Strommessungen immer in Reihe zum Verbraucher durchführen. Paralleler Anschluss zu einer Spannungsquelle kann zur Zerstörung des Gerätes führen!

Bei Anschluss einer Spannungsquelle von hoher Stromkapazität an den Stromeingang besteht Brandgefahr durch Kurzschluss und akute Verletzungsgefahr durch Stromschlag!

Der 10A-Eingang ist mit einer Sicherung abgesichert. Maximal zulässigen Eingangsstrom von 10A unter keinen Umständen überschreiten. Eine maximale Messzeit von 30 Sekunden unter Lastbedingungen bzw. 15 Minuten bei abgeschalteter Last nicht überschreiten!

Messung wie folgt durchführen:

- Gerät auf die Gleichstrom-/bzw. Wechselstrom-Messfunktion durch drücken der A- Taste für den Gleichstrombereich bzw. erst der SHIFT-Taste und dann der A-Taste für den Wechselstrombereich umschalten.
- In der LCD-Anzeige leuchtet das entsprechende Funktionssymbol AC oder DC auf.
- Das Gerät befindet sich im AUTO-Modus für die automatische Bereichswahl.
- Bei Wunsch den Messbereich manuell durch drücken der entsprechenden Bereichswahltaste RANGE wählen. Bei unbekannten Spannungsgrößen aus Sicherheitsgründen immer den höchsten Messbereich wählen und bei Bedarf auf einen niedrigen Messbereich umschalten.
- Bei Wechselstrom wird in der sekundären Anzeige die Frequenz angezeigt.
- Rote Prüfleitung an den A-Eingang und schwarze Prüfleitung an den COM Eingang des Gerätes anschließen. Bei unbekannter Stromstärke aus Sicherheitsgründen immer den 10 A-Bereich wählen und bei entsprechend niedriger Messwertanzeige ggf. mit einer mA-Messung fortfahren.
- Prüfleitungen in Reihe zur Messschaltung anlegen und Messwert in der LCD-Anzeige des Multimeters ablesen.

#### **Hinweis:**

- Der Parallelwiderstand des Multimeters verursacht einen geringen Spannungsabfall<br>(Lastspannung), der im Normalfall vernachlässigbar ist, Bei Messungen an (Lastspannung), der im Normalfall vernachlässigbar ist. Bei Messungen an Präzisionsschaltungen bzw. Präzisionsmessungen ist dieser Spannungsabfall ggf. zu berücksichtigen und das Messergebnis entsprechend zu korrigieren.
- Bei Messungen negativer Gleichströme erscheint ein Minussymbol links von der Messwertanzeige.
- Der A-Bereich kann bis maximal 10A messen. Darüber wird die Überlaufanzeige "OL" angezeigt.
- Eine Überlaufanzeige kann auch durch eine defekte Sicherung ausgelöst werden

#### **7.6. Messung von Mikro- und Milliampere Gleich- und Wechselströmen**

#### **Achtung!**

Keine Strommessungen an Schaltung mit Spannungen über 1000V AC/DC vornehmen. Nichtbeachtung

birgt die Gefahr schwerer Verletzungen durch Stromschlag und/oder der Zerstörung der internen Schaltkreise des Gerätes.

Strommessungen immer in Reihe zum Verbraucher durchführen. Paralleler Anschluss zu einer Spannungsquelle kann zur Zerstörung des Gerätes führen!

Bei Anschluss einer Spannungsquelle von hoher Stromkapazität an den Stromeingang besteht Brandgefahr durch Kurzschluss und akute Verletzungsgefahr durch Stromschlag.

Der µA/mA-Eingang ist mit einer Sicherung abgesichert. Maximal zulässigen Eingangsstrom von 600mA unter keinen Umständen überschreiten.

Messung wie folgt durchführen:

- Gerät auf die Mikro- Milliampere Gleichstrom-/bzw. Wechselstrom-Messfunktion durch drücken der µA/mA- Taste für den Gleichstrombereich bzw. erst der SHIFT-Taste und dann der µA/mA-Taste für den Wechselstrombereich umschalten.
- In der LCD-Anzeige leuchtet das entsprechende Funktionssymbol AC oder DC auf.
- Das Gerät befindet sich im AUTO-Modus für die automatische Bereichswahl.
- Bei Wunsch den Messbereich manuell durch drücken der entsprechenden Bereichswahltaste RANGE wählen. Bei unbekannten Spannungsgrößen aus Sicherheitsgründen immer den höchsten Messbereich wählen und bei Bedarf auf einen niedrigen Messbereich umschalten.
- Bei Wechselstrom wird in der sekundären Anzeige die Frequenz angezeigt.
- Rote Prüfleitung an den µA/mA-Eingang und schwarze Prüfleitung an den COM Eingang des Gerätes anschließen. Bei unbekannter Stromstärke aus Sicherheitsgründen den 10 A-Bereich wählen und erst bei entsprechender Messwertanzeige ggf. mit der mA-Messung fortfahren.
- Prüfleitungen in Reihe zur Messschaltung anlegen und Messwert in der LCD-Anzeige des Multimeters ablesen.

#### **Hinweis:**

- Der Parallelwiderstand des Multimeters verursacht einen geringen Spannungsabfall<br>(Lastspannung), der im Normalfall vernachlässigbar ist. Bei Messungen an (Lastspannung), der im Normalfall vernachlässigbar ist. Bei Messungen an Präzisionsschaltungen bzw. Präzisionsmessungen ist dieser Spannungsabfall ggf. zu berücksichtigen und das Messergebnis entsprechend zu korrigieren.
- Bei Messungen negativer Gleichströme erscheint ein Minussymbol links von der Messwertanzeige.
- Der mA-Bereich kann bis maximal 600mA messen. Darüber wird die Überlaufanzeige "OL" angezeigt.
- Eine Überlaufanzeige kann auch durch eine defekte Sicherung ausgelöst werden

#### **7.7 Messen einer Logikfrequenz**

Der Frequenzbereich liegt bei 4Hz ~ 60MHz (Vpp über 2V, Rechtecksignal), während der Arbeitszyklus (Tastverhältnis) einen Messbereich von 10% ~ 90% abdeckt.

Zur Messung wie beschrieben verfahren:

- Gerät einschalten und die Hz%-Taste drücken.
- Rote Prüfleitung in den V/ $\Omega$  /-II-/Hz-Eingang und schwarze Prüfleitung in den COM-Eingang einstecken.
- Schwarze Prüfleitung an die Masseseite und rote Prüfleitung an die Plusseite der Messschaltung anschließen. Auf guten Kontakt der Prüfleitungen achten.
- Das Gerät befindet sich im AUTO-Modus für die automatische Bereichswahl.
- Bei Wunsch den Messbereich manuell durch drücken der entsprechenden Bereichswahltaste RANGE wählen. Bei unbekannten Spannungsgrößen aus Sicherheitsgründen immer den höchsten Messbereich wählen und bei Bedarf auf einen niedrigen Messbereich umschalten.
- Messwert der Rechtecksignal- Frequenz in der Primäranzeige ablesen. Wert für den Arbeitszyklus in der sekundären Anzeige ablesen.

#### **Hinweis:**

- Ist die Frequenz oberhalb des erfassbaren Messbereiches, so zeigt die Anzeige "OL".
- Ist die Amplitude des Signals zu gering bzw. der LOW-Level des Signals ist > 1V, so zeigt die Anzeige 0.000.

#### **7.8. Diodentestfunktion**

Die Diodentestfunktion ermöglicht die Bestimmung der Verwendbarkeit von Dioden und anderen Halbleiter-Elementen in definierten Schaltungen, sowie die Bestimmung der Durchgängigkeit (Kurzschluss) und Spannungsabfalls in Durchlassrichtung.

- Für die Wahl der Diodenprüfung die Ω ●))))-Taste mehrmals drücken, bis das Diodensymbol **I**in der Anzeige erscheint.
- Rote Prüfleitung an den V/ Ω /-II-/Hz Eingang und schwarze Prüfleitung an den COM Eingang des Gerätes anschließen.
- Prüfspitzen über die zu messende Diode und Messwert in der LCD-Anzeige ablesen. Bei einwandfreien Dioden beträgt der Spannungsabfall in Durchlassrichtung ca. 1,25V für Germaniumdioden bzw. ca. 0,7V für Siliciumdioden.

#### **Hinweis:**

- Bei falsch gepolten Prüfleitungen (rote Prüfleitung an Kathodenseite, schwarze Prüfleitung an Anodenseite) entspricht die Messwertanzeige dem Spannungsabfall in Sperrrichtung der Diode.
- Bei Anzeige des Überlaufsymbols "OL" ist die Diode entweder offen oder der Spannungsabfall beträgt mehr als 2.2 V.
- Der Prüfstrom beträgt ca. 1mA

#### **7.9. Durchgangsprüfung**

#### **Achtung!**

Unter keinen Umständen Durchgangsprüffunktion an spannungsführenden Bauteilen oder Schaltungen **v**ornehmen da dies das Gerät schwer beschädigen kann.

Zur Messung der Durchgängigkeit von Bauteilen wie beschrieben verfahren:

- Für die Wahl der Durchgangsprüfung die Ω ●))))-Taste mehrmals drücken, bis das Signalsymbol ●)))) in der Anzeige erscheint.
- Rote Prüfleitung an den V/ Ω /-II-/Hz Eingang und schwarze Prüfleitung an den COM Eingang des Gerätes anschließen.
- Zu messendes Bauteil bzw. zu messende Schaltung spannungslos schalten.
- Prüfspitzen über das zu messende Bauteil bzw. die zu messende Schaltung anlegen. Bei Widerständen unter ca. 7Ω (Bauteile durchgängig) ertönt ein akustisches Signal (Summer).

### **7.10. Widerstandsmessungen**

# **Achtung!**

Nach Umschaltung des Multimeters auf die Widerstand-Messfunktion, angeschlossene Prüfleitungen nicht an eine Spannungsquelle legen.

Widerstandsmessungen nur an spannungsfreien Schaltungen bzw. Bauteilen vornehmen und in der Schaltung befindliche Kondensatoren vor der Messung unbedingt entladen.

Zur Messung wie beschrieben verfahren:

- $\bullet$  Taste Ω  $\bullet$ )))) drücken.
- Rote Prüfleitung an den V/  $\Omega$  /-II-/Hz Eingang und schwarze Prüfleitung an den COM Eingang des Gerätes anschließen.
- Prüfleitungen über den zu messenden Widerstand anlegen.
- Messwert in der Anzeige ablesen.
- Nach beendeter Messung Prüfleitungen von der Messschaltung und den Eingängen des Gerätes abziehen.

# **Hinweis:**

- Der Eigenwiderstand der Prüfleitungen kann bei Messungen von kleinen Widerständen (200Ω Bereich) die Genauigkeit der Messung negativ beeinträchtigen. Der Eigenwiderstand üblicher Prüfleitungen liegt zwischen 0,2...1Ω.
- Zur exakten Bestimmung des Eigenwiderstandes Prüfleitungen an die Eingangsbuchsen des Multimeters anschließen und Prüfspitzen kurzschließen. Der angezeigte Messwert entspricht dem Eigenwiderstand der Prüfleitungen.
- Bei Widerstandsmessungen stets auf guten Kontakt zwischen den Prüfspitzen und Prüfwiderstand achten. Verunreinigungen an den Prüfspitzen oder den Anschlussdrähten des Widerstandes können zur Verfälschung des Messergebnisses führen.
- Bei Überschreitung des Messbereiches leuchtet in der LCD-Anzeige das Überlaufsymbol "OL".
- Beim Messen hoher Widerstandswerte (2 MΩ und höher) stabilisiert sich der angezeigte Messwert erst nach einigen Sekunden. Dies ist normal und die Prüfleitungen sollten bis zu einer absolut stabilen Anzeige über dem gemessenen Widerstand angelegt bleiben.
- Bei offenen Prüfspitzen oder ohne angeschlossene Prüfleitung erscheint immer "OL" in der Anzeige, da der Widerstand theoretisch unendlich hoch ist und daher weit größer als der maximale Messbereich.

#### **7.11. Kapazitätsmessungen**

#### **Achtung!**

Kondensator vor der Messung unbedingt entladen. Dazu die Kondensatoranschlüsse kurzschließen. Dabei den Kontakt mit den blanken Anschlüssen unbedingt vermeiden (Verletzungsgefahr durch elektrischen Schlag!). Der Versuch, unter Spannung stehende Kondensatoren zu messen, kann zur Beschädigung des Multimeters führen.

Zur Messung der Kapazität eines Kondensators wie beschrieben verfahren:

- Zuerst die SHIFT-Taste und anschließend die Hz% Funktionstaste drücken.
- Rote Prüfleitung an den V/ Ω /-II-/Hz -Eingang, schwarze Prüfleitung an den COM-Eingang anschließen.
- Bei polarisierten Kondensatoren unbedingt Polarität beachten!
- Prüfleitung über den zu messenden Kondensator anlegen.
- Kapazitätswert in der LCD-Anzeige des Gerätes ablesen.

# **7.12. Linearfrequenzmessung:**

# **Achtung!**

Keine Messungen in Schaltungen mit Spannungen über 1000V ACeff durchführen. Bei Überschreitung dieses Spannungswertes besteht die Gefahr schwerer Verletzungen durch Stromschlag und/oder die

Gefahr der Beschädigung des Gerätes.

Die Funktion zur Frequenzmessung eines sinusfömigen Signals ist nur in Verbindung mit einer Wechselspannungsmessung möglich und keine gesonderte Messfunktion. Zur Messung der sinusförmigen Frequenz beschrieben verfahren:

- Gerät auf die Wechselspannungsfunktion durch Drücken der SHIFT-Taste und dann der V-Taste umschalten.
- In der Primäranzeige leuchtet das Funktionssymbol AC- und in der Sekundäranzeige das Funktionssymbol Hz auf.
- Rote Prüfleitung an den V/ Ω /-II-/Hz, schwarze Prüfleitung an den COM Eingang anschließen.
- Prüfleitungen über die zu messende Schaltung bzw. das zu messende Bauteil anschließen und Frequenz in der LCD-Anzeige ablesen. Die maximal messbare Frequenz beträgt 60kHz. Die Bereichswahl erfolgt automatisch.

# **8. Betrieb des Multimeter mit einem PC**

Das *PeakTech®* 4075 kann über RS232, USB, Bluetooth™ oder LAN mit dem PC verbunden werden und lässt sich über die beiliegende PC-Software ansteuern um die Möglichkeit einer vollständigen Fernsteuerung zu bieten.

Installieren Sie beiliegende PC-Software von der CD-Rom auf Ihr System.

Zur Verbindung mit dem PC beachten Sie die nachfolgenden Abschnitte.

#### **8.1 RS-232 Verbindung**

- Wählen Sie im Einstellungsmenü des Gerätes RS-232 als Kommunikationsart wie im Abschnitt 6.1.1 beschrieben
- Verbinden Sie das Gerät über eine RS-232 Leitung mit dem COM-Port an Ihrem PC
- Die COM-Port Einstellungen unter WindowsTM sind: 9600bps, 8bit data, 1bit stop, no parity bit, no flow control
- Betätigen Sie die PC-LINK-Taste an Ihrem Gerät
- Starten Sie die PC-Software und wählen Sie im SET-Fenster den gewählten COM-Port und ggf. die dazugehörigen Einstellungen
- Zur Bedienung der PC-Software beachten Sie den Abschnitt 8.5

# **8.2 USB Verbindung**

- Wählen Sie im Einstellungsmenü des Gerätes USB als Kommunikationsart wie im Abschnitt 6.1.1 beschrieben
- Installieren Sie zuerst den beiliegenden USB-Treiber (PL-2303) mit dem Programm "DriverInstaller"
- Verbinden Sie das Gerät über eine USB Leitung mit einem USB-Port an Ihrem PC
- Betätigen Sie die PC-LINK-Taste an Ihrem Gerät
- WindowsTM sollte das Gerät nun automatisch erkennen und eine erfolgreiche Installation anzeigen
- Ggf. überprüfen Sie die korrekte Installation im Windows Geräte Manager unter dem Punkt "Anschlüsse (COM&LPT)". Dort muss "Prolific USB-to-Serial Comm Port" mit einem zugewiesenem COM-Port erscheinen
- Starten Sie die PC-Software und wählen Sie im SET-Fenster den zugewiesenen COM-Port
- Zur Bedienung der PC-Software beachten Sie den Abschnitt 8.5

# **8.3 BluetoothTM Verbindung**

- Wählen Sie im Einstellungsmenü des Gerätes Bluetooth™ als Kommunikationsart wie im Abschnitt 6.1.1 beschrieben
- Verbinden Sie den beiliegenden Bluetooth-Adapter mit der 6-poligen Anschlussbuchse an der Geräterückseite
- Betätigen Sie die PC-LINK-Taste an Ihrem Gerät
- Verbinden Sie den beiliegenden USB-Bluetooth Adapter mit dem USB-Port Ihres PCs. Die Treiberinstallation und Erkennung des Adapters läuft ab Windows XP (SP3) bis Windows 7 vollautomatisch
- In der Windows-Systemleiste erscheint ein Bluetooth Symbol. Klicken Sie mit der rechten Maustaste auf das Bluetooth-Symbol und wählen Sie mit Linksklick "Gerät hinzufügen" aus

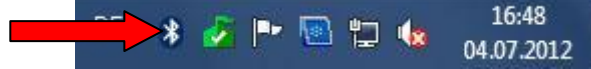

- Wählen Sie im nächsten Menü das erkannte Gerät aus und klicken Sie auf "weiter"
- Wählen Sie "Kopplungscode des Gerätes eingeben" und klicken auf "weiter"

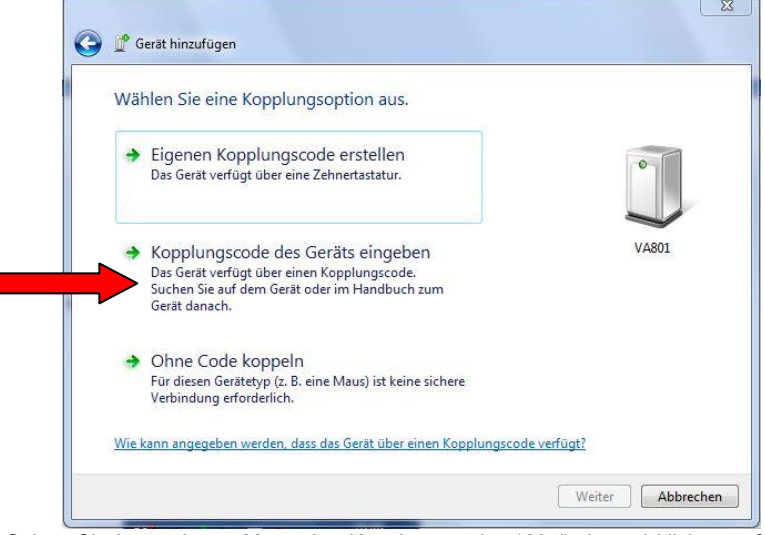

- Geben Sie im nächsten Menü den Kopplungscode "1234" ein und klicken auf "weiter" um das Gerät mit dem System zu verbinden.
- Ggf. überprüfen Sie die korrekte Installation im Windows Geräte Manager unter dem Punkt "Anschlüsse (COM&LPT)". Dort muss "Standardmäßige Seriell-über-Bluetooth Verbindung" mit einem zugewiesenem COM-Port erscheinen
- Starten Sie die PC-Software und wählen Sie im SET-Fenster den zugewiesenen COM-Port
- Zur Bedienung der PC-Software beachten Sie den Abschnitt 8.5

#### **8.4 LAN Verbindung**

DF

Über den LAN-Anschluss kann das Multimeter direkt oder über einen Router an einen Computer angeschlossen werden.

Direktes Anschließen eines Computers:

- Anschluss: Stecken Sie das LAN-Kabel in den LAN-Anschluss auf der Rückseite des **Multimeters**
- Stecken Sie das andere Ende an den LAN-Port Ihres Computers.
- Aktivieren Sie PC-Link" am Multimeter

 $\mathbf{\hat{x}}$ 

- Einstellen der Netzwerkparameter des Computers: Da das Multimeter ein automatisches Abrufen der IP-Adresse nicht unterstützt, müssen Sie eine statische IP-Adresse zuweisen.
- Die IP-Adresse des Multimeters ist standardmäßig "192.168.1.25". Diese können Sie per Software abfragen und auch über die Kommandozeile ändern wie im dazugehörigen Absatz beschrieben.

 $16:48$ 

- Öffnen Sie im "Netzwerk und Freigabecenter" die "Eigenschaften" von "LAN-Verbindung"
	- 喩 04.07.2012 Wählen Sie die "Eigenschaften" von "Internetprotokoll Version 4 (TCP/IP4)  $\overline{\mathbf{x}}$ Eigenschaften von LAN-Verbindung Netzwerk Freigabe Verbindung herstellen über. Intel(R) 82566DM-Gioabit-Netzwerkverbindung Konfigurieren. Diese Verbindung verwendet folgende Elemente **V** D-Client für Microsoft-Netzwerke □ ■ Virtual Machine Network Services □ □ QoS-Paketplaner D B Datei- und Druckerfreigabe für Microsoft-Netzwerke TCP/IPv6) T - Internetprotokoll Version 4 (TCP/IPv4) E/A-Treiber für Verbindungsschicht-Topologieerkennun Antwort für Verbindungsschicht-Topologieerkennung Installieren... Deinstallieren Eigenschaften Beschreibung TCP/IP, das Standardprotokoll für WAN-Netzwerke, das den Datenaustausch über verschiedene, miteinander verbundene Netzwerke emöglicht OK Abbrechen
- Im folgenden Beispiel stellen wir die IP-Adresse auf 192.168.1.26 ein; die "Subnetmaske" ist 255.255.255.0.
- Beachten Sie, dass die IP-Adresse des Multimeters (Standard: 192.168.1.25) und die IP-Adresse Ihres PCs (Bsp. 192.168.1.26) unterschiedlich sein müssen.

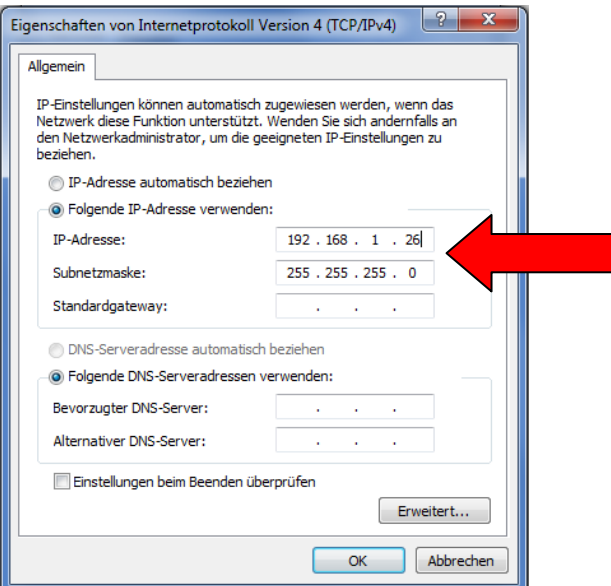

- Verlassen Sie das Menü abschließend über den "OK" Schalter und starten die PC-Software
- Wählen Sie im "Set"-Fenster die Einstellung "Network" aus und geben im daraufhin erscheinenden Eingabefenster die IP-Adresse und UDP-Port Nummer "192.168.1.25:1200" wie im Fenster vorgegeben.

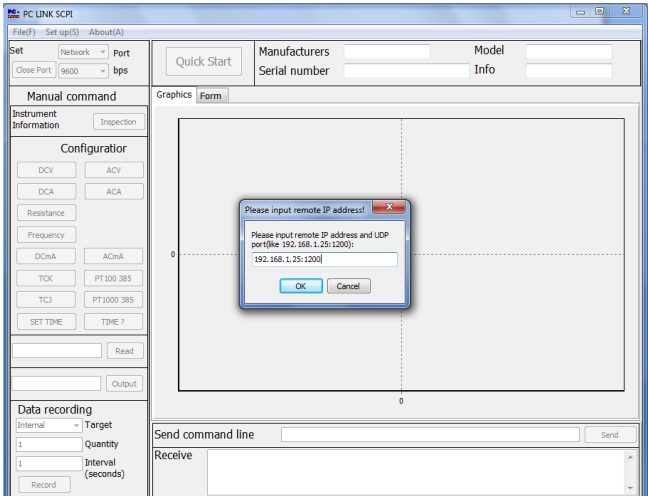

- Bestätigen Sie mit "OK" und die Netzwerkverbindung ist einsatzbereit
- Zur Bedienung der PC-Software beachten Sie den Abschnitt 8.5

Hinweis: Die Netzwerkverbindung ist immer aktiv und unabhängig von der Einstellung im "COMMUN"-Menü

Anschließen über einen Router:

- Anschluss: Stecken Sie das LAN-Kabel in den LAN-Anschluss auf der Rückseite des Multimeters.
- Stecken Sie das andere Ende an den LAN-Port Ihres Computers.
- Aktivieren Sie "PC-Link" am Multimeter.
- Einstellen der Netzwerkparameter des Computers: Da das Multimeter ein automatisches Abrufen der IP-Adresse nicht unterstützt, müssen Sie eine statische IP-Adresse zuweisen.
- Die IP-Adresse des Multimeters ist standardmäßig "192.168.1.25". Diese können Sie per Software abfragen und auch über die Kommandozeile ändern wie im dazugehörigen Absatz beschrieben.
- Öffnen Sie im "Netzwerk und Freigabecenter" die "Eigenschaften" von "LAN-Verbindung"

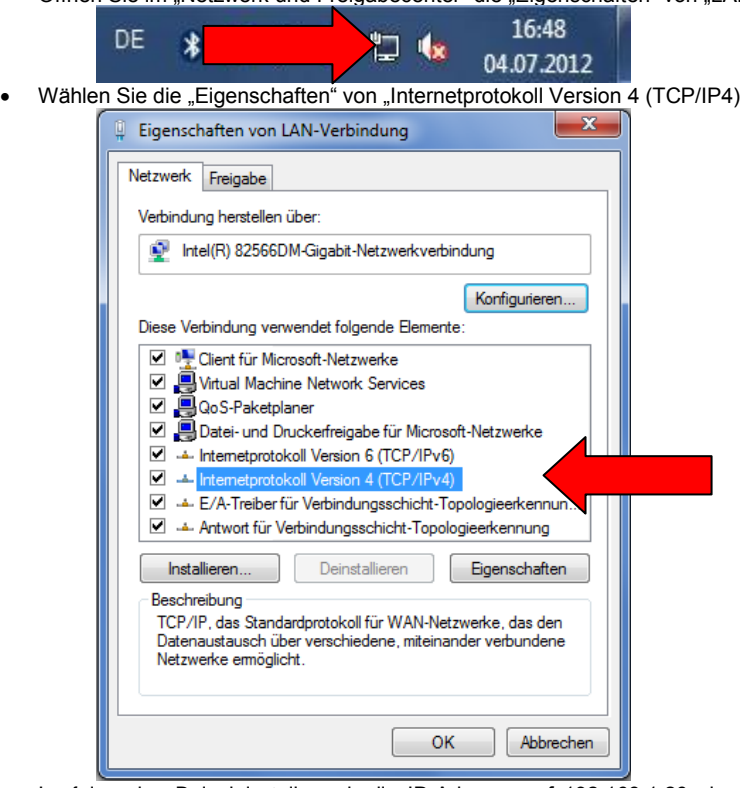

- Im folgenden Beispiel stellen wir die IP-Adresse auf 192.168.1.26 ein; die "Subnetmaske" ist 255.255.255.0.
- Standardgateway und DNS-Server haben die Adresse 192.168.1.1
- Beachten Sie, dass die IP-Adresse des Multimeters (Standard: 192.168.1.25) und die IP-Adresse Ihres PCs (Bsp. 192.168.1.26) unterschiedlich sein müssen.

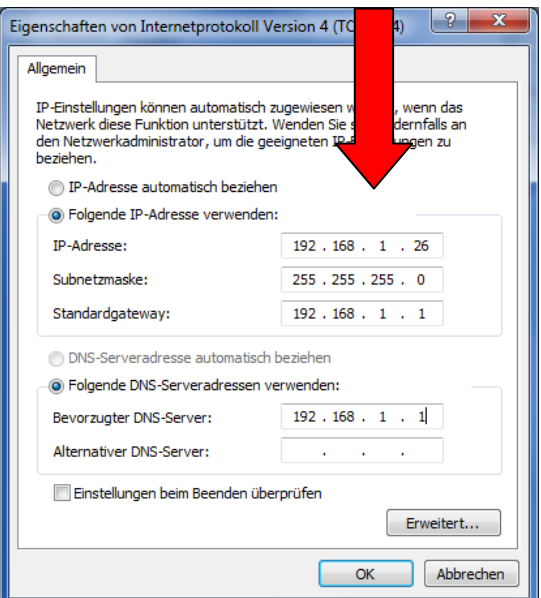

- Verlassen Sie das Menü abschließend über den "OK" Schalter und starten die PC-Software
- Wählen Sie im "Set"-Fenster die Einstellung "Network" aus und geben im daraufhin erscheinenden Eingabefenster die IP-Adresse und UDP-Port Nummer "192.168.1.25:1200" wie im Fenster vorgegeben.

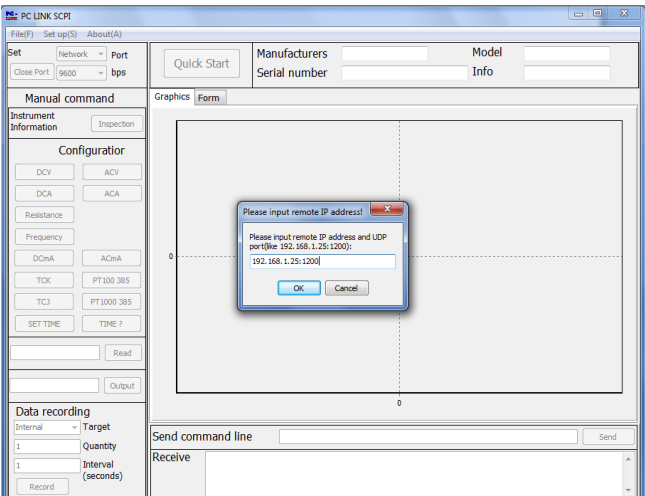

- Bestätigen Sie mit "OK" und die Netzwerkverbindung ist einsatzbereit
- Zur Bedienung der PC-Software beachten Sie den Abschnitt 8.5

Hinweis: Die Netzwerkverbindung ist immer aktiv und unabhängig von der Einstellung im "COMMUN"-Menü

#### **8.5. Bedienung der PC Software**

Das *PeakTech*® 4075 ist über die beiliegende PC-Software komplett fernsteuerbar. Die Messdaten können als Diagramm oder Datentabelle dargestellt und gespeichert werden.

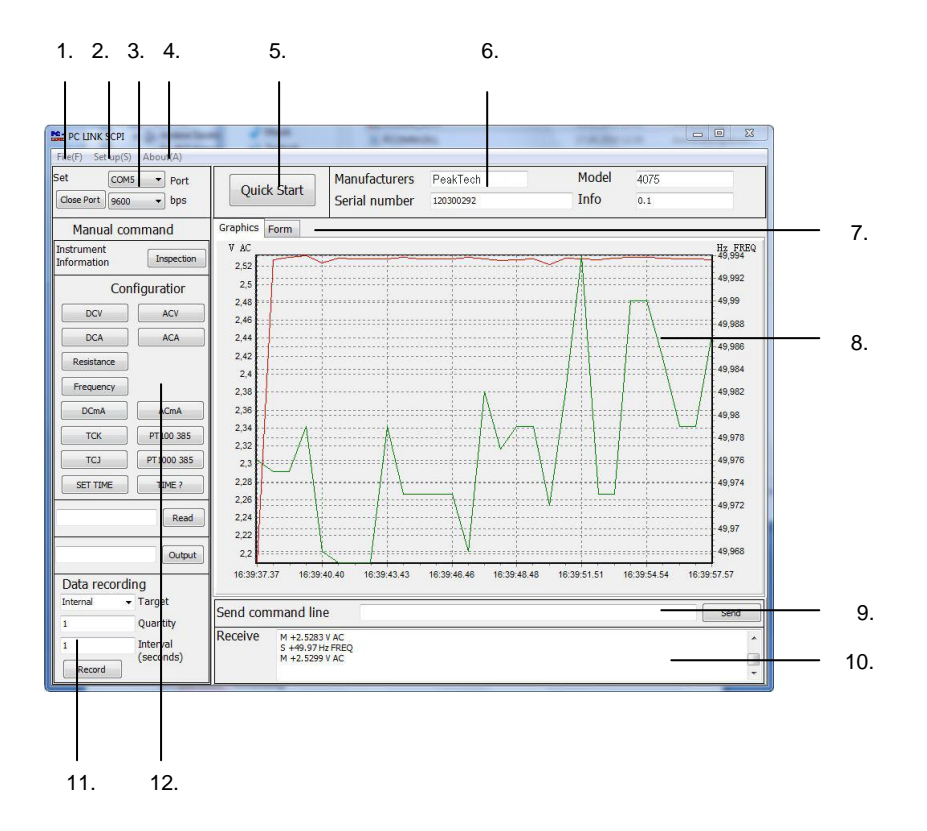

#### 1. File(F) Menü

- **Open(O)** öffnet eine gespeicherte Messwerttabelle im TXT-Format
- **SAVE** speichert die aktuelle Messwerttabelle im TXT-Format
- **EXIT(E)** beendet das Programm

#### 2. Set up(S) Menü

Menü zum Einstellen der Sprache

#### 3. Set-Fenster

- Im Set Fenster können Sie die Einstellungen zur Datenverbindung mit Ihrem PC verändern
- **Close Port** unterbricht die Datenverbindung
- **Port** wird zum Einstellen des COM-Ports oder der Netzwerkverbindung genutzt
- **Bps** wird zur Einstellung der seriellen Übertragungsgeschwindigkeit genutzt

# 4. About-Menü

**About Zeigt die Software-Version** 

# 5. Quick-Start Schalter

 Der **Quick Start**-Schalter dient zur schnellen Datenübertragung ohne gesonderte Einstellungen vorzunehmen

# 6. Info-Fenster

Im Informationsfenster werden die übertragenen Gerätedaten dargestellt

### 7. Graphics/Form- Umschalter

Zum umschalten der Anzeige zwischen Grafiktabelle oder Messwerttabelle

# 8. Anzeigefenster

- Stellt die übertragenen Messwerte als Grafikdiagramm oder Messwerttabelle dar
- Um einen Ausschnitt des Grafikdiagramms zu vergrößern, ziehen Sie mit der linken Maustaste einen Auswahlrahmen von oben-links nach unten-rechts um den gewünschten Messbereiche
- Um die vergrößerte Ansicht wieder zu verkleinern, ziehen den Auswahlrahmen von unten-rechts nach oben-links

# 9. Kommandozeile

 In der Kommandozeile können alle Steuerbefehle und einige Sonderfunktionen direkt eingegeben werden. Beachten Sie hierzu die Befehlstabelle auf der beiliegenden Software-CD

# 10. Übertragungsanzeige

Stellt die gesendeten und empfangenen Daten dar

# 11. Data Recording Fenster

- Ermöglicht die Fernsteuerung der Messdatenspeicherung wie unter Abschnitt 6.1.2 beschrieben
- Unter **Target** legen Sie den gewünschten Speicherort fest
- Unter **Quantity** stellen Sie die gewünschte Anzahl an aufgenommenen Messwerten ein
- Unter **Interval** legen Sie den Messintervall fest

#### 12. Direkte Ansteuerung

- Zur Umschaltung aller Messbereiche per Software
- **TIME?** Fragt die Systemzeit des Multimeters ab
- **SET TIME** synchronisiert Systemzeit des Multimeters mit Systemzeit des PCs

# **Hinweis:**

Die Systemzeit des Multimeters wird bei automatischer Datenspeicherung auf ein Speichermedium in die Messwerttabelle eingetragen und sollte mit der Systemzeit des PCs synchronisiert werden

# **Für neue Software-Versionen besuchen Sie unsere Homepage unter www.peaktech.de**

# **9. Wartung des Gerätes**

Diese Multimeter ist ein Präzisionsmessgerät und entsprechend vorsichtig zu behandeln. Wartungsund Reparaturarbeiten am Gerät dürfen nur von qualifizierten Fachkräften vorgenommen werden. Für lange Lebensdauer empfiehlt sich ein sorgfältiger Umgang mit dem Messgerät und die Durchführung bzw. Beachtung folgender Maßnahmen und Punkte:

- Gerät trocken halten. Bei Feststellung von Feuchtigkeit sofort trocken reiben.
- Gerät keinen extremen Temperaturen aussetzen und nur in normal temperierten Räumen betreiben.
- Genaue Messergebnisse sind nur bei sorgfältiger Behandlung und Pflege des Gerätes gewährleistet.
- Gerät nicht in staubiger Umgebung betreiben oder lagern.
- Gehäuse nur mit einem weichen, feuchten Tuch reinigen. Als Reinigungsmittel nur herkömmliche Spülmittel verwenden. Unter keinen Umständen scheuerstoffhaltige Mittel verwenden. Vor dem Reinigen, Netzstecker aus der Steckdose ziehen.

#### *Achtung!*

*Modifizierung der internen Schaltkreise oder Änderung am Aussehen oder der Bestückung des Multimeters haben automatischen Verlust der Herstellergarantie zur Folge.*

#### **9.1. Auswechseln der Sicherung**

#### **Achtung!**

Vor Auswechseln der Sicherung Multimeter ausschalten und Prüfleitungen von den Eingängen abziehen. Defekte Sicherungen nur durch eine dem Originalwert und –Abmessungen entsprechende Sicherung ersetzen.

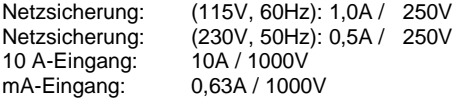

Zum Auswechseln einer defekten Netzsicherung wie beschrieben vorgehen:

- Multimeter mit der "POWER"- Taste ausschalten und Prüfleitungen von den Eingängen abziehen.
- 2. Sicherungshalter auf der Geräterückseite öffnen und abnehmen. Defekte Sicherung aus dem Sicherungshalter entfernen.
- 3. Neue Sicherung gleichen Anschlusswertes und gleichen Abmessungen in den Sicherungshalter einsetzen.
- 4. Sicherungshalter wieder aufsetzen und befestigen.

Zum Auswechseln einer defekten Messbereichssicherung wie beschrieben vorgehen:

- Multimeter mit der "POWER"- Taste ausschalten und Prüfleitungen von den Eingängen abziehen.
- Zwei Schrauben auf der Geräterückseite entfernen und Metallgehäuse nach hinten abziehen
- Defekte Sicherung aus dem Sicherungshalter entfernen.
- Neue Sicherung gleichen Anschlusswertes und gleichen Abmessungen in den Sicherungshalter einsetzen.
- Gehäuse wieder aufsetzen und befestigen.

*Alle Rechte, auch die der Übersetzung, des Nachdruckes und der Vervielfältigung dieser Anleitung oder Teilen daraus, vorbehalten.*

*Reproduktionen jeder Art (Fotokopie, Mikrofilm oder ein anderes Verfahren) nur mit schriftlicher Genehmigung des Herausgebers gestattet.*

*Letzter Stand bei Drucklegung. Technische Änderungen des Gerätes, welche dem Fortschritt dienen, vorbehalten.*

*Hiermit bestätigen wir, dass alle Geräte, die in unseren Unterlagen genannten Spezifikationen erfüllen und werkseitig kalibriert geliefert werden. Eine Wiederholung der Kalibrierung nach Ablauf von 1 Jahr wird empfohlen.*

© *PeakTech®* 02/2016/Th/Ehr.

# **1. Safety Precautions**

This product complies with the requirements of the following European Community Directives: 2004/108/EC (Electromagnetic Compatibility) and 2006/95/EC (Low Voltage) as amended by 2004/22/EC (CE-Marking). Overvoltage category II 600V; pollution degree 2.

- CAT I: For signal level, telecommunication, electronic with small transient over voltage CAT II: For local level, appliances, main wall outlets, portable equipment
- For local level, appliances, main wall outlets, portable equipment
- CAT III: Supplied from a cable under earth; fixed installed switches, automatic cut-off or main plugs.
- CAT IV: Units and installations, which are supplied over aerial line, which are stand in a risk of persuade of a lightning, i.e. main-switches on current input, overvoltage-diverter, current use counter.

Warning! Do not use this instrument for high-energy industrial installation measurement. This instrument is intended for use in installation overvoltage category II (600V AC/DC, 10A). To ensure safe operation of the equipment and eliminate the danger of serious injury due to short-circuits (arcing), the following safety precautions must be observed.

The meter is designed to withstand the stated max voltages. If it is not possible to exclude without doubts that impulses, transients, disturbance or for other reasons, these voltages are exceeded a suitable prescale (10:1) must be used.

- \* Do not exceed the maximum permissible input ratings (danger of serious injury and/or destruction of the equipment).
- The meter is designed to withstand the stated max voltages. If it is not possible to exclude without that impulses, transients, disturbance or for other reasons, these voltages are exceeded a suitable prescale (10:1) must be used.
- \* Replace a defective fuse only with a fuse of the original rating. Never short-circuit fuse or fuse holding.
- Disconnect test leads or probe from the measuring circuit before switching modes or functions.
- Do not conduct voltage measurements with the test leads connected to the mA/A- and COMterminal of the equipment.
- To avoid electric shock, disconnect power to the unit under test and discharge all capacitors before taking any resistance measurements.
- Do not conduct current measurements with the leads connected to the  $V/\Omega$ -terminals of the equipment.
- Check test leads and probes for faulty insulation or bare wires before connection to the equipment.
- \* To avoid electric shock, do not operate this product in wet or damp conditions. Conduct measuring works only in dry clothing and rubber shoes, i. e. on isolating mats.
- Never touch the tips of the test leads or probe.
- Comply with the warning labels and other info on the equipment.
- Always start with the highest measuring range when measuring unknown values.
- Do not subject the equipment to direct sunlight or extreme temperatures, humidity or dampness.
- Do not subject the equipment to shocks or strong vibrations.
- Do not operate the equipment near strong magnetic fields (motors, transformers etc.).
- Keep hot soldering irons or guns away from the equipment.
- Allow the equipment to stabilize at room temperature before taking up measurement (important for exact measurements).
- Do not input values over the maximum range of each measurement to avoid damages of the meter.
- Do not turn the rotary function switch during voltage or current measurement, otherwise the meter could be damaged.
- \* Use caution when working with voltages above 35V DC or 25V AC. These Voltages pose shock hazard.
- \* Periodically wipe the cabinet with a damp cloth and mid detergent. Do not use abrasives or solvents.
- The meter is suitable for indoor use only
- The measurement instrument is not to be unattended.
- Do not operate the meter before the cabinet has been closed and screwed safely as terminal can carry voltage.
- Do not store the meter in a place of explosive, inflammable substances.
- -Measuring instruments don't belong to children hands-

#### **Cleaning the cabinet**

Prior to cleaning the cabinet, withdraw the mains plug from the power outlet.

Clean only with a damp, soft cloth and a commercially available mild household cleanser. Ensure that no water gets inside the equipment to prevent possible shorts and damage to the equipment.

#### **1.1. Table 1; Line inputs**

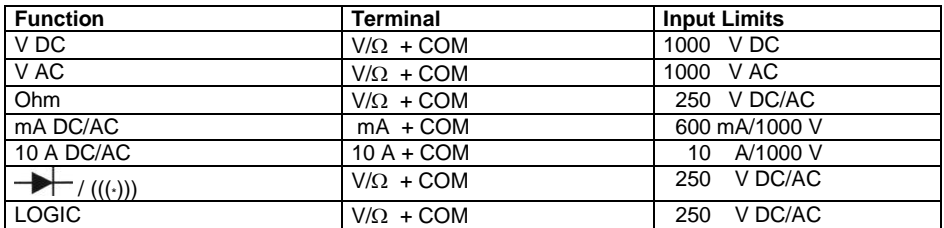

# **1.2. Safety Symbols**

The following symbols are imprinted on the meter's front panel to remind you of measurement limitations and safety:

- 10 A The maximum current that you can measure at this terminal is 10 amps DC/AC. This terminal is fuse protected by 10A/1000V fuse. When using this range with high current, keep the duty cycle to 30 seconds on load and 15 minutes off load.
- mA The max. current, that you can measure at this terminal is 600mA DC/AC. This terminal is fuse protected by F630mA/1000V fuse.
- To avoid electric shock or instrument damage, do not connect the common input COM  $MAX \sim$ and  $V/\Omega$  terminal to any source of more than 1000 volts with respect to earth ground.

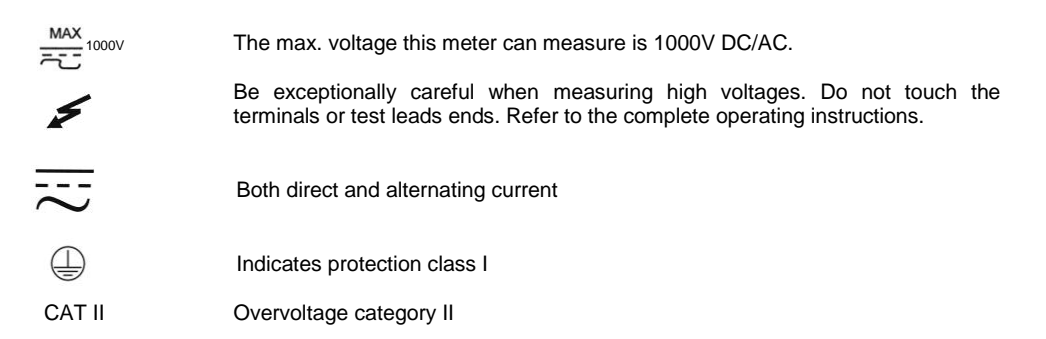

# **2. Preparation for Operation**

#### **2.1. Power Cable**

The detachable supply cable, comprising of 3 core PVC cable permanently molded to fully shrouded 3-pin socket, fits in the power input plug recess and should be fitted fully. The supply lead should be connected to a grounded AC power receptacle ensuring, that the ground lead is connected, to avoid electrical shock.

#### **2.2. Line voltages**

Your instrument is operative within the line voltage ranges of  $115/230V \pm 10\%$  at  $50/60$ Hz; max. power consumption 10W.

Disconnect all test cables, probes and power cord while changing the line voltage you desired.

#### **2.3. Bench Mounting**

This instrument is fitted for rubber feet. A plastic tilt stand is provided to facilitate the viewing angle of the instrument from the bench-level.

#### **2.4. Using the test leads**

Use only the type of test leads supplied with your meter. These test leads are rated for 1000 volts.

#### **Warning!**

- If you try to measure voltages above 1000V DC/AC, you might damage your instrument and expose yourself to a serious shock hazard. Use extreme care when you measure high voltages.
- Never connect the test leads plug into the COM  $-$  terminal to a source of voltage greater than 1000V with respect to earth ground. This creates a serious shock.

# **3. Specifications**

# **3.1. Features**

- 4 5/6 digit, 13mm dual LED-display (max. 63000 counts) with additional secondary display and function symbols
- true RMS measurement
- automatic and manual range selection, Peak-, MIN/MAX and relative function
- diode/continuity test
- 2- or 3-wire Thermo-resistance-measurement for PT 100/500/1000
- Temperature measurement compatible with: Type-K, J, E, N, T, B, R, S
- data logger with internal storage, USB-disc SD-memory card
- Bluetooth<sup>™</sup>, LAN- network connection and USB interface
- device-control and data acquisition via PC-Software
- Accessories: power cable, USB-interface cable, RS-232-inteface cable, 4GB SD-Memory Card, BluetoothTM adapter-set, Software for Windows XP/VISTA/7, test-leads, temp. probe, temp. adapter and operation manual

# **3.2. General Specifications**

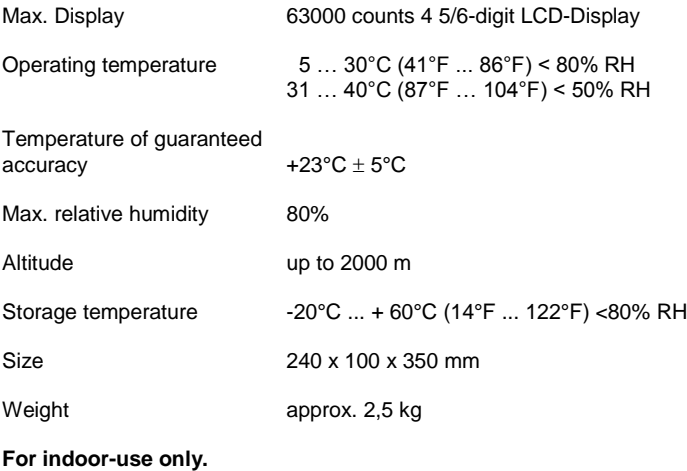

# **3.3. AC Voltage/DC Voltage + AC Voltage**

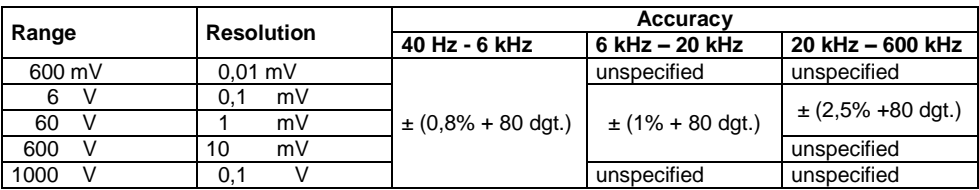

**Note**: Accuracy can be guaranteed within 10% to 100% of full range.

# **3.4. DC Voltage**

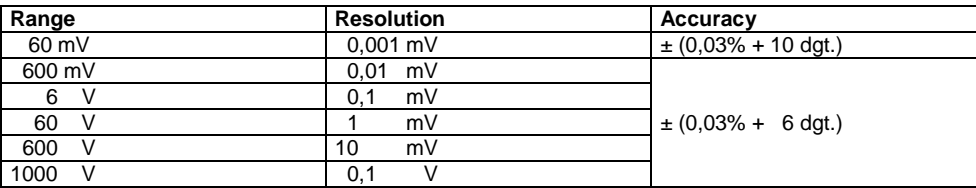

**Note**: Accuracy can be guaranteed within the full range.

# **3.5. AC Current**

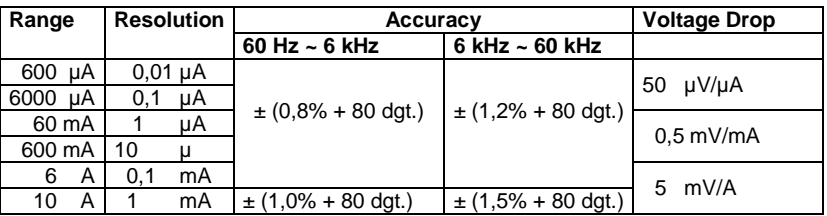

**Note**: Accuracy can be guaranteed within 10% to 100% of full range.

# **3.6. DC Current**

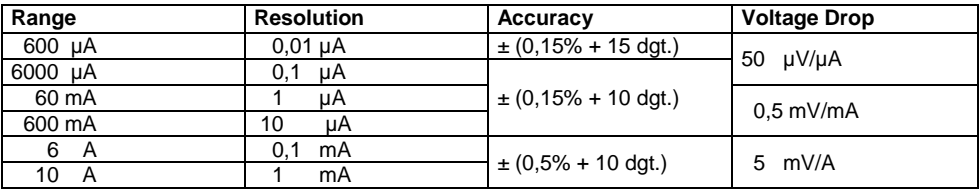

**Note**: Accuracy can be guaranteed within the full range.

# **3.7. Resistance**

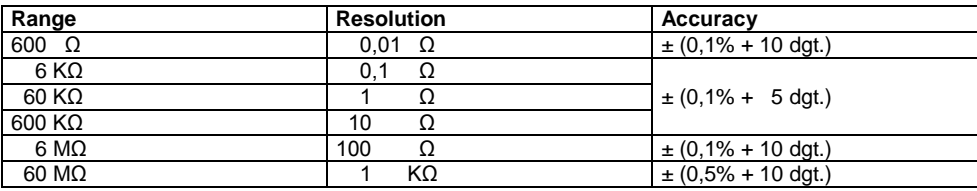

**Note**: Accuracy can be guaranteed within the full range.

# **3.8. Capacitance**

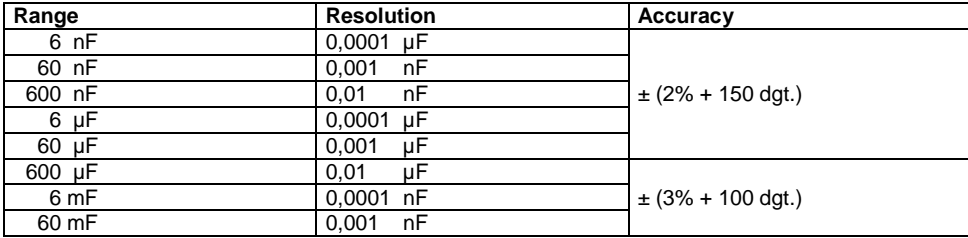

**Note**: Accuracy can be guaranteed within the full range.

#### **3.9. Diode**

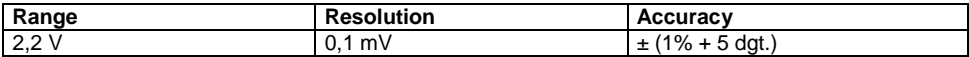

**Note:** Test current is 1mA.

### **3.10. Logic Frequency**

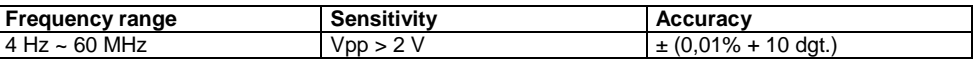

# **3.11. Linear Frequency**

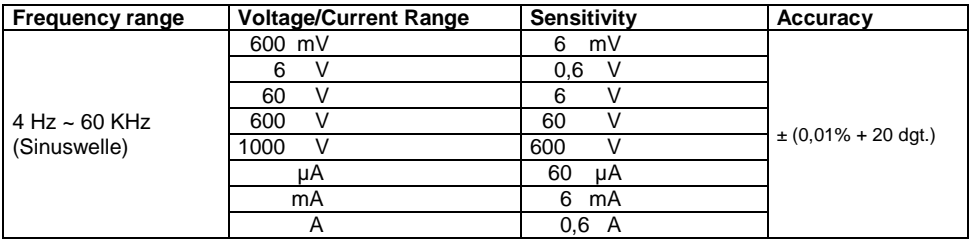

**Note:** Lower frequencies or voltages lower than accuracy.

# **3.12. Duty Ratio**

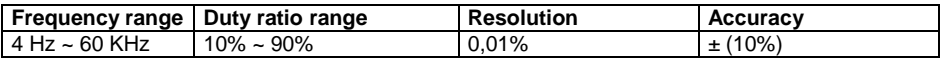

# **3.13. Continuity Test**

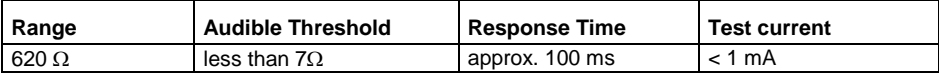

# **3.14. Thermocouple measurement**

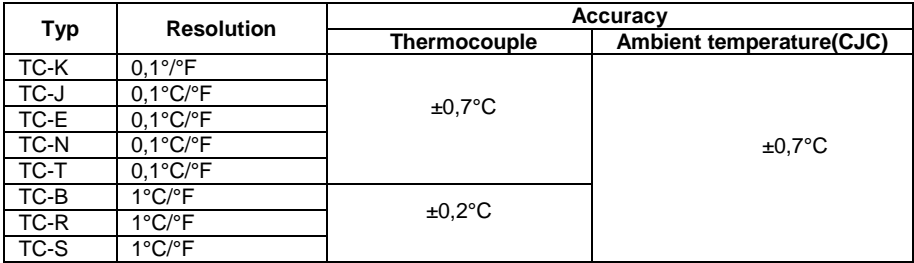

# **3.15. Resistance temperature detector (RTD) measurement**

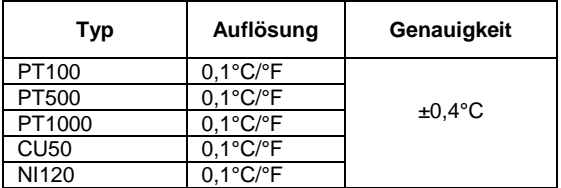

# **3.16. Crest factor**

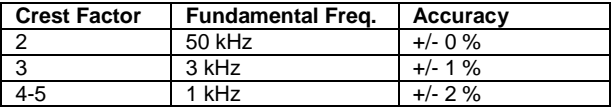

# **4. Front Panel Description**

# **Front view**

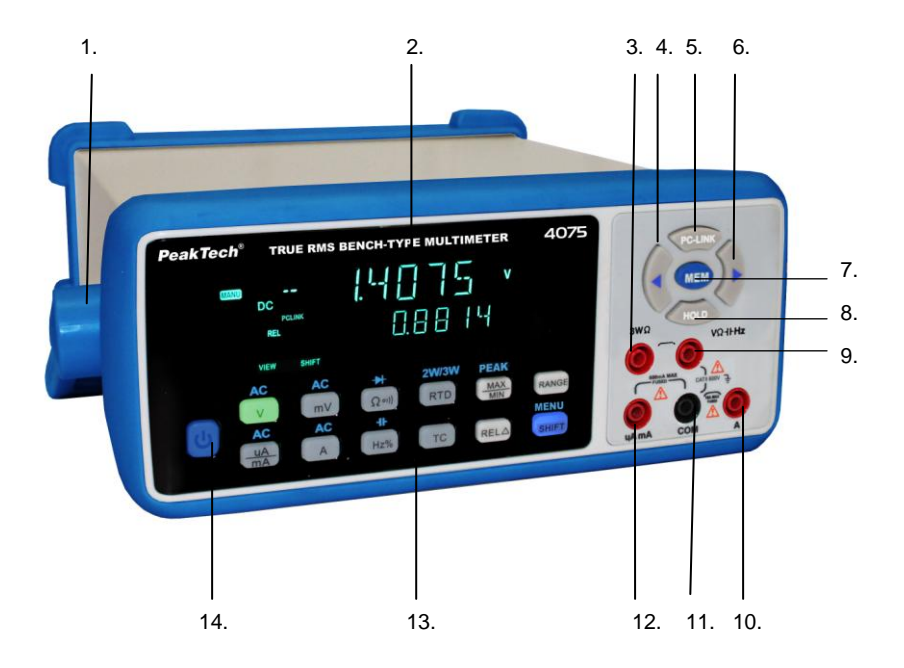

- 1. Handle
- 2. Multiline Display
- 3. 3-WΩ Thermo-Resistor socket
- 4. LEFT-Key
- 5. PC-Link-Key
- 6. RIGHT-Key
- 7. MEM-Key
- 8. HOLD-Key
- 9. V/Ω/-II-/Hz –Socket
- 10. 10A-Socket
- 11. COM-Socket
- 12. µA/mA- Socket
- 13. Function- Keys
- 14. ON/OFF Switch

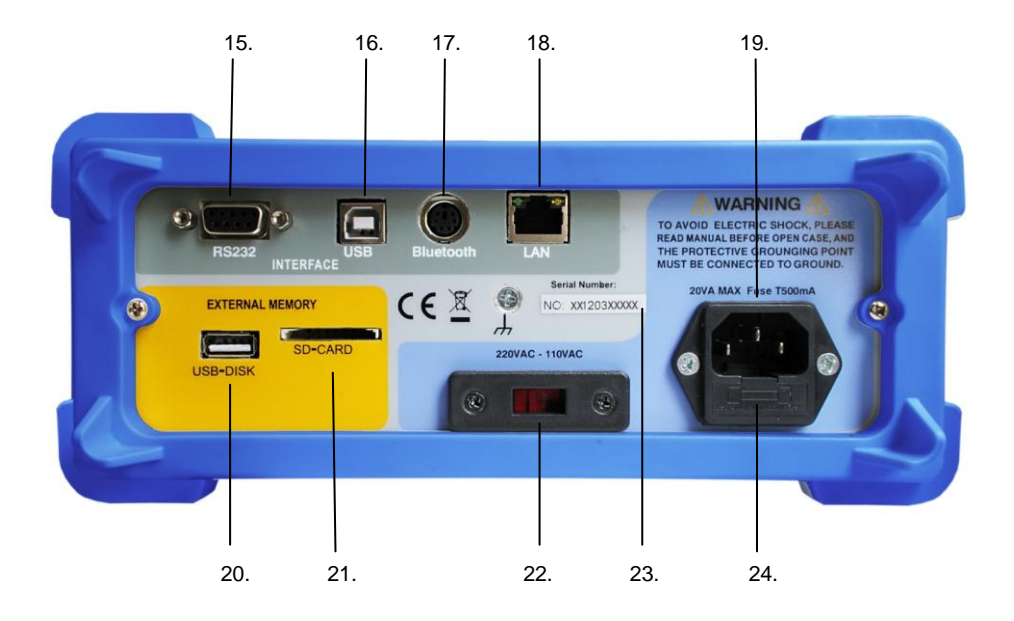

- 15. RS-232 Interface
- 16. USB- Interface
- 17. Bluetooth™-Adapter Interface
- 18. LAN- Interface (RJ45)
- 19. Power line Socket
- 20. USB-Storage Socket
- 21. SD-Card Slot
- 22. Power Selector
- 23. Serial Number
- 24. Fuse Holder for Power Fuse

# **5. Description of controls and terminals**

# 1. Handle

The handle can be used as a stand bracket and fits into a user-friendly position. To release the lock, remove the bracket on both sides of the lock.

#### 2. Multi-line display

This digital bench meter has a 4 5/6-Counts, 13mm LED display with a maximum of 63,000 counts and a secondary display for advanced measurements functions.

#### 3. 3-WΩ / 3-wire thermo-resistor socket (RTD)

The connector is used to connect 3-wire RTD elements such as the following sensors: PT100, PT500, PT1000, CU50, NI120

#### 4. LEFT-Key

The LEFT-Key is used for several functions:

- In the normal measurement mode, the VIEW option is enabled by pressing the LEFT-key so internally stored values can be recalled and flipped through.
- For other functions of the LEFT-key, see the MEM-key and SHIFT/MENU chapter

#### 5. PC-Link-Key

- After selecting the desired data connection, press the PC-LINK-key to activate the data connection to the PC software
- For a selection of available data connections, see the SHIFT/MENU-button chapter

#### 6. Right-Key

The Right-Key is used for several functions:

- In the normal measurement mode, the VIEW option is enabled by pressing the Right-key so internally stored values can be recalled and flipped through.
- For other functions of the Right-key, see the MEM-key and SHIFT/MENU chapter

#### 7. MEM-Key

The MEM button activates the menu for setting the memory functions.

- Pressing the MEM button once activates the INTERVAL settings for automatic data storage.
- Pressing the MEM button again activates the "REC NUM" mode (number of readings to be recorded).
- Pressing the MEM button once more activates the "SAVE SET" mode (selection of the memory location).

#### **Note:**

- When selecting an external storage device (SD card, USB stick) it must also be connected to the device or in the card slot to activate this function.
- For more information about the MEM key, see chapter 6.1.2

#### 8. HOLD-Key

The HOLD button keeps the current reading fixed in the display and a HOLD symbol will illuminate in the display until the button is pressed again.

#### 9. V/Ω/-II-/Hz – Socket

This is the input jack for all measurements except for current measurements. The following measurements must have the V /  $\Omega$  / II / Hz - jack connected:

- Voltage measurements
- Resistance measurements
- Capacitance measurements
- Frequency measurements
- Resistance Temperature Detector (RTD) measurements

#### 10. 10A-Socket

The 10A socket is used exclusively for DC and AC current measurement up to 10A. Note the following safety instructions:

- Do current measurements always "in series" between the separated current path
- Never put a voltage parallel to the input jacks for the power measurement, because the device may be damaged irreparably
- Never exceed the maximum input value of 10A, 1000V

#### 11. COM-Socket

The COM input jack is the common port connector as a reference point for all measurements.

#### 12. µA/mA- Socket

The  $\mu$ A / mA jack is used exclusively for DC and AC current measurements up to 600mA. Note the following safety instructions:

- Do current measurements always "in series" between the separated current path
- Never put a voltage parallel to the input jacks for the power measurement, because the device may be damaged irreparably
- Never exceed the maximum input value of 600mA, 1000V

#### 13. Function- keys

Use the function keys to select the measurement ranges and menu-settings. A detailed description of each function-key can be found in chapter 6

#### 14. ON/OFF Switch

- To power ON/OFF the device
- If the device can't be switched on, check the connection of the power cable and the fuse

#### 15. RS-232 Interface

Use the RS-232 interface to connect your device to a PC via direct data connection.

# **Note**:

- A connection via the RS232 interface can only be activated if "RS232" is selected in the "COMMUN" menu.
- The unit can be controlled completely over RS-232.
- For more information, see the chapter 8.

# 16. USB-Interface (USB-B)

Use the USB interface to connect your device to a PC via direct data connection.

### **Note:**

- A connection via the USB interface can only be activated if "USB" is selected in the "COMMUN" menu.
- The unit can be controlled completely over USB.
- You have to install working drivers for Windows™ Systems before operation.
- For more information, see the chapter 8.

#### 17. Bluetooth™-Adapter Interface

Via the Bluetooth ™ interface, a wireless data connection to the meter with your PC via a Bluetooth ™ adapter can be created.

# **Note:**

- A connection via the Bluetooth ™ interface can only be activated if "BT" is selected in the "COMMUN" menu.
- The unit can be controlled completely over Bluetooth ™.
- You have to install a working Bluetooth adapter to your PC-Systems before operation.
- For more information, see the chapter 8.

#### 18. LAN interface (RJ45)

Via the LAN interface (Local Area Network), the device can be directly connected to the PC or integrated into the corporate network with a router.

#### **Note:**

- The network connection must not be activated separately
- A detailed guide to network settings, see the chapter 8

#### 19. AC power connector

The power connector is used to connect the device with the power grid via a special plug with earthing contact.

#### **Note:**

Only operate the device with a connected PE Contact

#### 20. USB-DISK connector

The USB-Disk connection is used for direct data recording with the MEM function to an external USB memory stick.

#### **Note**:

- For saving data a suitable USB-Disc must be connected to the device
- "USB DISC" must be selected in the MEM menu as the storage location
- Readings can be stored until the media is full. Please refer to the chapter "MEM"-function

# 21. SD-Card Slot

The SD slot is used for direct recording data to an external SD memory card with the MEM function.

# **Note:**

- For saving data a suitable SD card must be placed in the Card-Slot
- In the MEM menu "SD Card" has to be selected as storage location
- Readings can be recorded until the SD card is full. Please refer to the chapter "MEM" key

### 22. Switch for power supply

Toggle the switch to select the voltage, depending on your country location.

# **Note:**

- Check the switch setting before using the equipment
- Find out local AC voltage before usage if in foreign countries
- An incorrect switch position can lead to the destruction of the device
- To prevent accidental switch, the switch can be moved only with a suitable tool

# 23. Serial Number

The serial number sticker on the back of the device identifies the device.

#### **Note:**

- Never remove the serial number from the case
- Enter the serial number in case of complaint
- A calibration procedure requires the serial number to identify

#### 24. Fuse holder for power fuse

In the case of an error the fuse may be triggered so the device can't be turned on again.

#### **Note:**

- Replace the fuse only with an identical fuse (0.5A/250V)
- If the fuse is damaged please let the device be technically checked for electrical faults

# **6. Function keys**

- **V-Key:** Press the V-key to switch to the mode for measuring DC voltage in V (volts) up to 1000V DC. First press the SHIFT key and then the V-key, changes the mode to AC voltage measurement up to 1000V AC.
- **mV-Key**: Press the mV-key to switch to the mode for measuring DC voltage in mV (millivolts) to a maximum of 600mV DC. First press the SHIFT-key and then the mV-key to change the mode to AC voltage measurement up to 600 mV AC.
- **<b>)))**  $\angle$  **I I-Key:** Press the Ω ()))) -key to switch to the resistance measuring range in  $\Omega$  (ohm) for measurements up to 60MΩ. Repeated pressing of the button switches to the continuity tester with audible beep mode if resistance is less than 6 Ω. Press the key again to switch to the diode test.
- **µA/mA-Key:** Press the µA/mA-key to switch to the range of direct current in µA (micro amps) or mA (milli-amps) to a maximum of 600mA DC. First press the Shift-key and then the µA/mA-key, for switching to the mode for AC measurements up to a maximum of 600mA AC.
- **A-Key: P**ress the A-key to change to the range of direct current in A (amps) to a maximum of 10A DC. First press the Shift- key and then the A-key for switching the mode to AC measurements up to 10A AC.
- **% Hz / -II- Key:** Press the Hz% key to change the measurement range to logic frequency measurements in Hz (hertz) up to 60MHz for signals in rectangular waveform. In the secondary measurement display, the duty cycle is shown in percent. First press the SHIFT key and then the Hz% key for switching the mode capacitance measurement in F (farad) up to a maximum 60mF.
- **RTD/2W/3W-key:** Press the RTD-key for switching the measuring range to temperature measurements with RTD (Resistance Temperature Detector) temperature sensors in °C (degrees Celsius) in 2W (two-wire) mode. First press the Shift key and then the RTD button to go to the 3W (three-wire) mode. The choice depends on your used temperature sensors.
- **TC-key: P**ress the TC-key to switch to the measuring range for temperature measurements in °C (degrees Celsius) with thermocouples. By repeatedly pressing the TC button, turn on the different types of thermocouples (type K, J, T, R, S, B, N), which are supported by the device.
- **MAX / MIN key:** By pressing the MAX/MIN only once it is switched to the maximum value mode. The unit will enter the manual range selection mode and in the secondary measurement display, the highest measured value is displayed until it is replaced by an even higher value. Press the button again to switch to the minimum value mode. In the secondary measurement display the lowest measured value will be displayed until it is replaced by an even smaller reading. First press the Shift key and then the MAX/MIN button to switch to the peak MAX/MIN mode. In the primary measurement display the peak value is shown and in the secondary measurement display, the minimum value (Min).
- **RANGE-key**: Press the Range-key switch the mode to manual range selection. Switch the measurement ranges by repeatedly pressing the Range-key. The manual range selection only works in modes with different measurement ranges. These include: VDC / AC, mV DC / AC, Ω, Hz,-II, µA/mA DC/AC, A DC/AC
- **REL key:** The relative value measurement function allows the measurement and display of signals relative to a defined reference value. By pressing the REL key, the actual measured value is stored as reference value to the secondary measurement display and all other measurements are shown in the primary measurement display value as the difference in relation to this value.
- **SHIFT/MENU-Key:** By pressing the Shift-key to select a range of keys can be switched between alternative measurement capabilities. Hold down the Shift key (approx. 2 sec) to enter the system menu. In this menu you can switch by repeatedly pressing the shift-key between "COMMUN", "PT-TYPE" and "TempSet". These functions are described in the chapter "Menu control".

### **6.1 Menu Control**

The PeakTech 4075 has a variety of special functions, which can be configured through various menu settings. A detailed description of the settings is available in the following chapter.

#### **6.1.1 System Menu**

To define the basic functions press the SHIFT/MENU-key for about two seconds, as described in chapter 6. Press the SHIFT/MENU-key repeatedly to switch through the three available settings. To exit the menu for the settings, hold down the SHIFT/MENU-key again for about two seconds until a signal is heard or press one of the other function keys. The following settings can be made:

- COMMUN: With the communication setting (Commun), you can specify the desired data connection to your PC. Use the RIGHT/LEFT-keys to cycle through the various choices. Available are "BT" (Bluetooth™), USB and RS232. Note that always just the selected interface works.
- PT TYPE: With the PT-type setting, you specify the type of PT-temperature sensor. You can choose between "392" and "385". The selection can be switched by using the RIGHT/LEFT-keys.
- TempSet: Use the "TempSet" to set the unit of temperature measurement. By pressing the LEFT/RIGHT-keys, you can change the setting between °C (degrees Celsius) and °F (degrees Fahrenheit).

# **6.1.2 MEMORY Menu**

Via the MEM function (MEMORY), measured values can be stored in a time interval directly to disk (internal memory, USB flash drive, SD card).

To change the memory options, press the MEM-key, as described in chapter 6. Press the MEM-key repeatedly to cycle through the three choices. To start the MEM function, press the MEM button for two seconds after you specified the settings. To exit the menu, press one of the other function keys. The following settings can be done:

 **Interval:** Use this menu to set the measurement interval. Press the LEFT/RIGHT-keys to change the value from 1 second up to 43200 seconds (12 hours). This allows you to set the time interval between the storage of measured values. The smaller the value, the more measurement data is stored in the same time.

Example: "1" means that a measurement value is stored every second, and "43200" that a measurement value is stored every 43200 seconds (12 hours). Holding down the LEFT/RIGHTkeys can change the settings more quickly.

- **REC NUM:** In this menu you can set the number of stored readings. Press the LEFT/RIGHT-keys to change the value logged data up to 31 424 recorded values. For large USB or SD Cards, the setting "31424" means that the recording limit is lifted and it is possible to use the storage until the medium is full. Holding down the LEFT/RIGHT-keys can change the settings quickly.
- **SET SAVE:** Use this menu to specify the location of the recorded data. Use the RIGHT/LEFTkeys to specify the location of data storage. The choices are: SD card (SD memory card), INT (internal memory), USB DISC (External USB Memory)

#### **Note:**

- To activate the automatic data storage, press the MEM-key for 2 seconds. The display shows a "MEM" icon, which lights up as long the data is recorded.
- If you selected USB DISK or SD Card as storage medium, the data can't be recalled with the meter, but only with the PC.
- The data is recorded in multiple lines to USB or SD card in TEXT format and stored with date, time, measurement function, serial number, sampling interval and number of readings.
- To recall data from the internal memory, see chapter 6.1.3.

#### **6.1.3 VIEW-Mode**

Internally stored data can be recalled from any measurement mode by pressing the RIGHT/LEFTkey. On USB stick or SD card stored data can't be recalled by the device (see Section 6.1.2).

To access the stored data, proceed as follows:

- To recall the internally stored data, press the RIGHT/LEFT-keys in normal measurement mode. In the primary display, you see the stored measurement values and in the secondary display the storage-number. By repeatedly pressing the LEFT/RIGHT-keys you can toggle through all internally stored values.
- Hold down the RIGHT/LEFT-keys, and you can speed up the switching between the stored values.
- In the View mode "VIEW" is displayed.
- To return to normal measurement mode, press one of the measurement function keys.

# **7. Making Measurements**

#### **7.1. DC voltage measurements in the voltage range**

#### **Caution!**

Do not exceed Maximum input voltage of 1000V DC. Otherwise you risk serious injuries or damage to the internal circuits of the device.

Observe safety and security issues during voltage measurements in circuits above 35V DC (Risk of injury from electric shock).

- Switch on the DC voltage measurement function by pressing the V-key.
- The unit is in "Auto" mode for automatic range selection.
- If you wish to manually select the measurement range, press the RANGE-key.
- For safety reasons start from the highest range and switch to a lower range if needed.
- Connect the red test lead to the V /  $\Omega$  / -II-/Hz input socket and the black test lead to COM input of the device.
- Connect the test leads to the voltage source and read the measuring value from the LCD display.
- When measuring a negative value, a minus symbol (-) is displayed left of the reading.

#### **Note:**

- Input resistance in all measuring ranges: 10MΩ
- The V-Range can measure up to 1000V. Exceeding is displayed with the overload indication "OL".

#### **7.2. AC voltage measurements in the voltage range**

#### **Caution!**

Do not exceed Maximum input voltage of 1000V DC. Otherwise you risk serious injuries or damage to the internal circuits of the device.

Observe safety and security issues during voltage measurements in circuits above 35V DC (Risk of injury from electric shock).

- Switch on the AC voltage measurement function by pressing the Shift-key and then the V-key.
- The unit is in "Auto" mode for automatic range selection.
- If you wish to manually select the measurement range, press the RANGE-key.
- For safety reasons start from the highest range and switch to a lower range if needed.
- Connect the red test lead to the V /  $\Omega$  / -II-/Hz input socket and the black test lead to COM input of the device.
- The secondary display shows the frequency of your measured voltage.

# **Note:**

- Input resistance in all measuring ranges: 10MΩ
- Frequency range: 40Hz .... 60 kHz
- The high sensitivity of the instrument causes the unstable values in the LCD display when no test leads are connected. This is normal for devices with high sensitivity and does not affect the accuracy of the device. The V-Range can measure up to 1000V. Exceeding is displayed with the overload indication "OL".

#### **7.3. DC voltage measurements in the millivolts range**

#### **Caution!**

Do not exceed Maximum input voltage of 1000V DC. Otherwise you risk serious injuries or damage to the internal circuits of the device.

Observe safety and security issues during voltage measurements in circuits above 35V DC (Risk of injury from electric shock).

- Press the mV-key to switch the device to millivolts range.
- The unit is in "Auto" mode for automatic range selection.
- If you wish to manually select the measurement range, press the RANGE-key.
- For safety reasons start from the highest range and switch to a lower range if needed.
- Connect the red test lead to the V /  $\Omega$  / -II-/Hz input socket and the black test lead to COM input of the device.
- Connect the test leads to the voltage source and read the measuring value from the LCD display.
- When measuring a negative value, a minus symbol (-) is displayed left of the reading.

#### **Note:**

- Input resistance in all measuring ranges: 10MΩ
- The mV-Range can measure up to 600mV. Exceeding is displayed with the overload indication "OL".

#### **7.4. AC voltage measurements in the millivolts range**

# **Caution!**

Do not exceed Maximum input voltage of 1000V DC. Otherwise you risk serious injuries or damage to the internal circuits of the device.

Observe safety and security issues during voltage measurements in circuits above 35V DC (Risk of injury from electric shock).

- Switch on the AC voltage measurement function by pressing the Shift-key and then the mV-key.
- The unit is in "Auto" mode for automatic range selection.
- If you wish to manually select the measurement range, press the RANGE-key.
- For safety reasons start from the highest range and switch to a lower range if needed.
- Connect the red test lead to the V /  $\Omega$  / -II-/Hz input socket and the black test lead to COM input of the device.
- The secondary display shows the frequency of your measured voltage.

# **Note:**

- Input resistance in all measuring ranges: 10MΩ
- Frequency range: 40Hz .... 6 kHz
- The high sensitivity of the instrument causes the unstable values in the LCD display when no test leads are connected. This is normal for devices with high sensitivity and does not affect the accuracy of the device.
- The V-Range can measure up to 600mV. Exceeding is displayed with the overload indication "OL".

#### **7.5. Measurement of DC and AC currents**

#### **Attention!**

Do not perform current measurements on circuit voltages above 1000V AC / DC. Non-observance carries a risk of serious injury from electrical shock and / or the destruction of the internal circuit!

Connection of a high current causes the risk of fire caused by a short-circuit and injuries from electrical shock!

The 10A input is protected with a fuse. Do not exceed the maximum input current of 10A under any circumstances. Do not exceed the maximum measurement time of 30 seconds under load conditions and 15 minutes at load is switched off!

Perform measurement as follows:

- Switch to the DC-current measurement by pressing the A-key or to the AC voltage measurement function by pressing the Shift-key first and then the A-key.
- The unit is in "Auto" mode for automatic range selection.
- If you wish to manually select the measurement range, press the RANGE-key.
- For safety reasons start from the highest range and switch to a lower range if needed.
- Connect the red test lead in series to the A- input socket and the black test lead to COM input of the device.
- If the current is unknown, for safety reasons always start at the highest measurement range and switch to a lower range if needed.
- The secondary display shows the frequency of your measured voltage if in AC-mode.

#### **Note:**

- The parallel resistance of the multimeter causes a low voltage drop (load voltage), which is usually negligible. For measurements of precision circuits and precision measurements of this voltage drop is necessary to consider and correct the measurement results.
- When measuring negative DC currents a minus symbol appears on the left of the measured values.
- The Ampere range can measure up to 10A. If exceeding overload "OL" is displayed.
- An overload indication can also be caused by a blown fuse

#### **7.6. Measurement of DC and AC micro- and milliampere currents**

#### **Attention!**

Do not perform current measurements on circuit voltages above 1000V AC/DC. Non-observance carries a risk of serious injury from electrical shock and / or the destruction of the internal circuit!

Connection of a high current causes the risk of fire caused by a short-circuit and injuries from electrical shock!

The mA input is protected with a fuse. Do not exceed the maximum input current of 600m A under any circumstances.

Perform measurement as follows:

- Switch to the DC-current measurement by pressing the µA/mA-key or to the AC voltage measurement function by pressing the Shift-key first and then the µA/mA -key.
- The unit is in "Auto" mode for automatic range selection.
- If you wish to manually select the measurement range, press the RANGE-key.
- For safety reasons start from the highest range and switch to a lower range if needed.
- Connect the red test lead in series to the mA- input socket and the black test lead to COM input of the device.
- If the current is unknown, for safety reasons always start at the highest measurement range and switch to a lower range if needed.
- The secondary display shows the frequency of your measured voltage if in AC-mode.

#### **Notes:**

- The parallel resistance of the multimeter causes a low voltage drop (load voltage), which is usually negligible. For measurements of precision circuits and precision measurements of this voltage drop is necessary to consider and correct the measurement results.
- When measuring negative DC currents a minus symbol appears on the left of the measured values.
- The Ampere range can measure up to 600mA. If exceeding overload "OL" is displayed.
- An overload indication can also be caused by a blown fuse

# **7.7 Measuring a logic frequency**

The frequency range is from  $4Hz \sim 60MHz$  (V<sub>pp</sub> about 2V, square-wave signal), while the duty cycle covers a measuring range from 10% ~ 90%.

For the measurement process as described:

- Switch on and press the Hz%- key.
- Connect the red test lead into the V /  $\Omega$  / -II-/Hz- input and black lead into the COM input socket.
- Connect black test lead to the ground side and the red test lead to the positive side of the measuring circuit connected. Ensure good contact between the test leads.
- The unit is in Auto mode for automatic range selection.
- If you wish to manually select the measurement range, press the RANGE-key. For unknown voltages always start in the highest range and switch to a low range if needed.
- Read the measurement of the square wave frequency on the primary display. Value of the duty cycle can be read in the secondary display.

#### **Note:**

- If the frequency is above the detectable measurement range, then the display shows "OL".
- If the amplitude of the signal is too low or the LOW level of the signal is> 1 V, the display shows 0.000.

# **7.8. Diode test function**

The diode test function allows the determination of the applicability of diodes and other semiconductor elements in defined circuits, as well as the determination of continuity (short circuit) and voltage drop in the forward direction.

- For the selection of the diode test press the Ω ●))))-key several times until the diode symbol **I**appears in the display.
- Connect the red test lead to the V /  $\Omega$  / -II-/Hz Input and black test lead to COM input of the device.

 Connect the probes to the diode in the correct polarity and the measuring value can be read in the LCD display. For flawless diodes, the voltage drop in the forward direction is approximately 1.25 V for germanium diodes, or approximately 0.7V for silicon diodes.

# **Note:**

- In reverse polarity test leads (red test lead to the cathode side, black lead to anode side) corresponds to the measured value of the voltage drop of the diode in the reverse direction.
- When the overload symbol "OL" is displayed, the diode is either open or the voltage drop is greater than 2.2 V.
- The test current is about 1mA

# **7.9. Continuity**

# **Attention!**

Do not perform a continuity test on live electrical components or circuits because this may damage the device irretrievable.

To measure the continuity of components perform as described:

- For switching to the continuity-test press the  $\Omega$   $\bullet$ ))))- key several times until the signal symbol ●)))) appears in the display.
- Make sure the component or circuit to be measured is disconnected from power.
- Connect the red test lead to the V / Ω / -II-/Hz Input and black test lead to COM input of the device.
- Connect the probe tips to the component or circuit to be measured. For resistances below about  $7 \Omega$  an audible signal (buzzer) sounds.

#### **7.10. resistance measurements**

#### **Attention!**

Do not perform a resistance test on live electrical components or circuits because this may damage the device irretrievable.

Measure resistance only in idle circuits and make capacitors discharge, which are located in the circuit, before measurement.

For the resistance measurement perform as described:

- Press the  $\Omega$  •))))-key.
- Connect the red test lead to the V /  $\Omega$  / -II-/Hz Input and black test lead to COM input of the device.
- Connect the probe tips to the component or circuit to be measured
- Read the measurement data from the display.
- After completion of the measurement remove test leads from the measuring circuit.

#### **Note:**

- The resistance of the test leads can affect the accuracy of measurement in measurement of low resistance (200 Ω) ranges negative. The resistance of most test leads is from 0.2Ω ... 1 Ω.
- For precise determination of the intrinsic resistance of test leads connect the leads to the input jacks and short the probe tips. The displayed value corresponds to the intrinsic resistance of test leads.
- For resistance measurements always make sure to have good contact between the probes and test resistor. Contamination of the probes can lead to wrong measurement results.
- If exceeding the measurement range the overload symbol "OL" lights up in the LCD display.
- When measuring high resistance values (2 Mohm and higher), the displayed value stabilizes

after a few seconds. This is normal and the test leads should be kept fastened until the measured resistance value has stabilized.

• In open probes or without attached test leads "OL" is displayed continuous, because the resistance is theoretically infinitely high and therefore far greater than the maximum measurement range.

#### **7.11. capacitance measurements**

#### **Attention!**

The capacitor must be discharged before measurement. Short-circuit the capacitor terminals to discharge.

Avoid contact with bare leads of the capacitor (risk of injury from electric shock!). Trying to measure a capacitor under voltage can cause damage to your measurement device.

To measure the capacitance of a capacitor, proceed as described below:

- First, press the SHIFT key and then press the function key Hz%.
- Connect the red test lead to  $V / \Omega$  /-II-/Hz input, and black lead to the COM input.
- For measurement of polarized capacitors pay attention to the polarity!
- Connect test leads to the capacitor to be measured.
- Read the capacitance value in the LCD screen of the device.

#### **7.12. Linear frequency measurement:**

#### **Attention!**

Do not measure in circuits with voltages higher than 1000V rms. Exceeding this voltage level causes a risk of serious injury from electrical shock and / or the risk of damage to the device.

The function for frequency measurement of a sinusoidal signal is only possible in connection with an AC voltage measurement and not a separate measurement function.

Proceed for the measurement of sinusoidal frequencies as follows:

- Switch on the AC voltage function by pressing the SHIFT key and then switch the V key.
- The primary display is lit, the AC function symbol and in the secondary display the operation icon Hz.
- Connect the red test lead to V /  $\Omega$  / -II-/Hz input, and black lead to the COM input.
- Connect the test leads to the live circuit to be measured and read the LCD display. The maximum measurable frequency is 60kHz. The range is selected automatically.

# **8.Operation of the multimeter with a PC**

The *PeakTech*® 4075 can be connected to the PC via RS232, USB, Bluetooth ™ or LAN. Furthermore the Device can be fully remote controlled via the enclosed PC.

Install the supplied PC software from the CD-ROM to your system.

Note the following chapter to connect the device to the PC.

# **8.1 RS-232 connection**

- Select the RS-232 communication as described in chapter 6.1.1
- Connect the device via an RS-232 cable to the COM port of your PC
- The COM port settings in Windows ™ are: 9600bps, 8bit data, 1 bit stop, no parity bit, no flow control
- Press the PC LINK button on your device
- Start the PC software and enter all necessary COM port settings to the SET menu
- To use the PC software, refer to the chapter 8.5

# **8.2 USB connection**

- Select the USB communication as described in chapter 6.1.1
- First install the USB-driver (PL-2303) with the program "DriverInstaller"
- Connect the device via an USB cable to the COM port of your PC
- Press the PC LINK button on your device
- Windows<sup>™</sup> should display and install the drivers automatically. If necessary check the driver installation in the device manager under "Connections (COM&LPT)". There must be . Prolific USB-to-Serial Comm Port" displayed with an assigned COM-port
- Start the PC software and enter the assigned COM port setting to the SET menu
- To use the PC software, refer to the chapter 8.5

# **8.3 BluetoothTM connection**

- Select the Bluetooth (Bt) communication as described in chapter 6.1.1
- Connect the 6-pin Bluetooth adapter to the interface at the back side of the device
- Press the PC LINK button on your device
- Connect the mini-USB Bluetooth adapter to your PC. Windows™ should display and install the drivers automatically on Windows XP (SP3) to Windows 7
- Right click the Bluetooth symbol in the system bar and choose "add device"

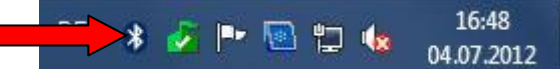

- Choose the selectable device in next menu and proceed
- Choose "Insert coupling code" and proceed

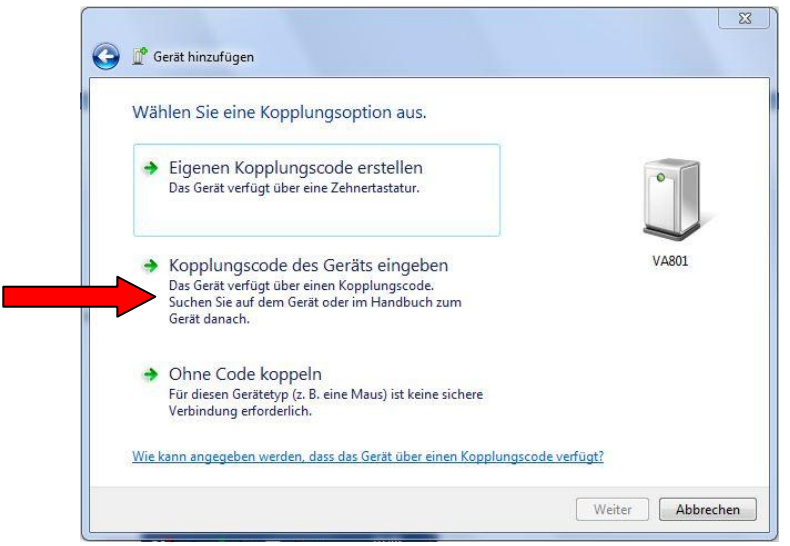

- Use the coupling code "1234" to connect your device and proceed
- If necessary check the driver installation in the device manager under "Connections (COM&LPT)". There must be "Standard serial USB to Bluetooth connection" displayed with an assigned COM-port
- Start the PC software and enter the assigned COM port setting to the SET menu
- To use the PC software, refer to the chapter 8.5

#### **8.4 LAN connection**

You can connect and control the device directly with your PC or integrate the device with a router.

Direct connection to a PC:

- Connection: Insert the standard patch cable to the rear side of the device .
- Connect the other end of the cable to a network adapter in your PC.
- Press the PC-LINK key on your device
- Set the network parameters: You have to set a static IP-address to use the multimeter via LAN.
- The standard IP-address of the device is -192.168.1.25". You can retrieve and change the IPaddress with the PC-software.
- Open your "Network settings" and select the properties of the LAN-connection

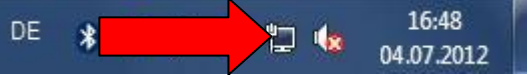

Choose the properties of the "Internet protocol Version 4 (TCP/IP4)

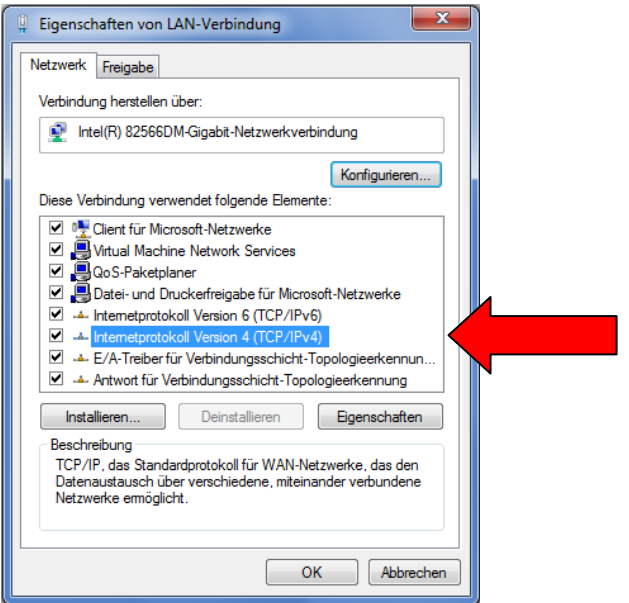

- In the following sample, we change the IP-address to 192.168.1.26 and the "Subnet mask" to 255.255.255.0.
- Take care that the IP-address of the Multimeter (Standard: 192.168.1.**25**) must differ from the PCs IP-address(example: 192.168.1.**26**)

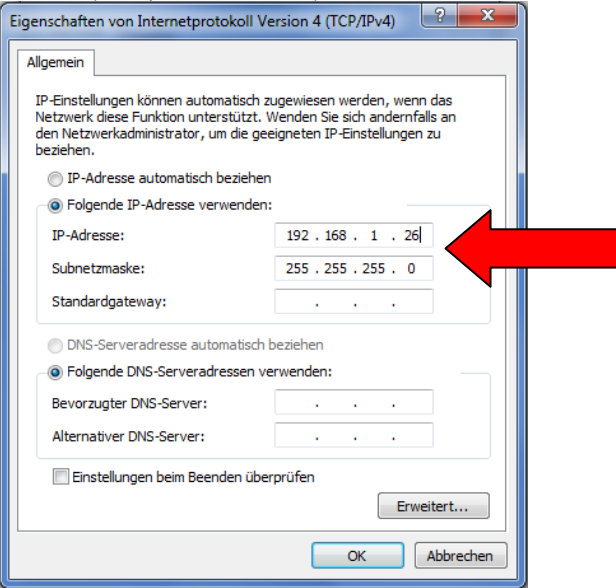

- Leave the menu by pressing the OK-button and start your PC-software
- Choose "Network" in the "Set"-window and enter the current IP-Address and the UDP-Port number .192.168.1.25:1200".

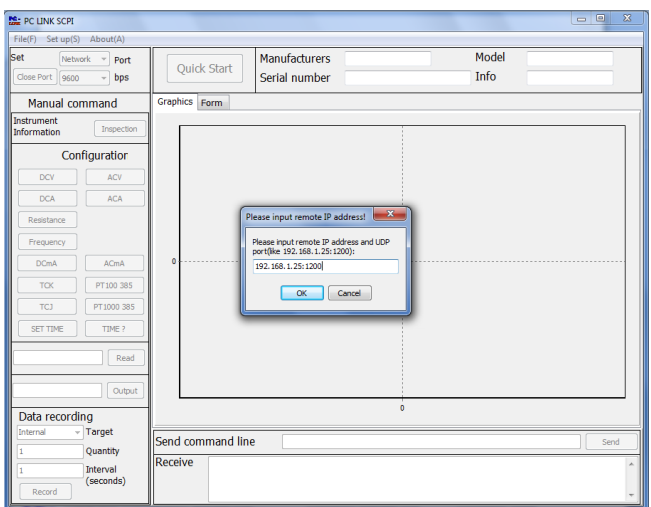

- Confirm with "OK" and proceed. Now the network connection operational.
- To use the PC software, refer to the chapter 8.5

Note: The network connection is always active, so you don't have to set it in "COMMUN"-menu

Connection via a Router:

- Connection: Insert the standard patch cable to the rear side of the device .
- Connect the other end of the cable to a network adapter in your next accessible router .
- Press the PC-LINK key on your device
- Set the network parameters: You have to set a static IP-address to use the multimeter via LAN.
- The standard IP-address of the device is "192.168.1.25". You can retrieve and change the IPaddress with the PC-software.
- Open your "Network settings" and select the properties of the LAN-connection

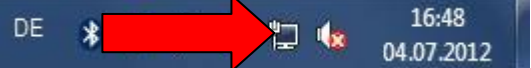

Choose the properties of the "Internet protocol Version 4 (TCP/IP4)

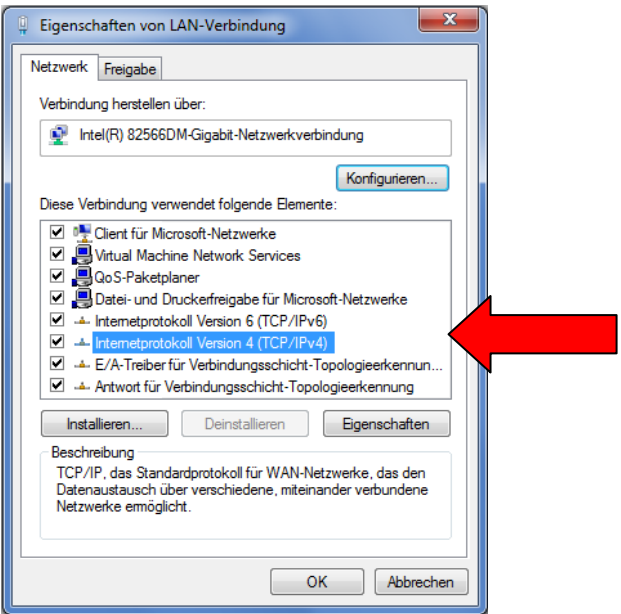

- In the following sample, we change the IP-address to 192.168.1.26 and the "Subnet mask" to 255.255.255.0.
- Set standard gateway and DNS-Server address to 192.168.1.1
- Take care that the IP-address of the Multimeter (Standard: 192.168.1.**25**) must differ from the PCs IP-address(example: 192.168.1.**26**)

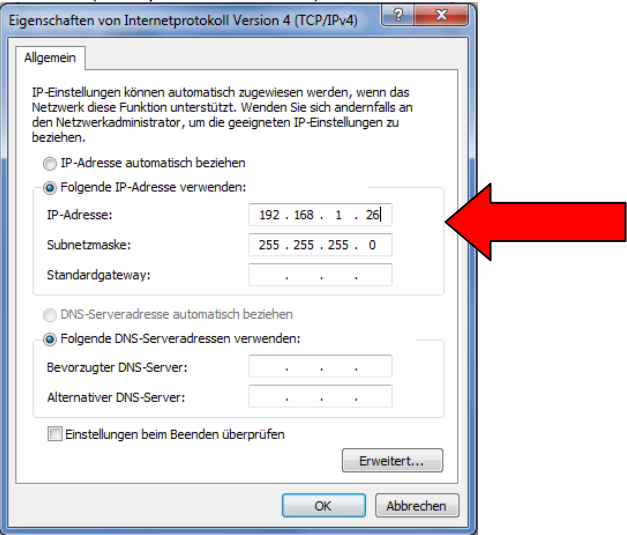

- Leave the menu by pressing the OK-button and start your PC-software
- Choose "Network" in the "Set"-window and enter the current IP-
- $\bullet$  Address and the UDP-Port number  $,192.168.1.25:1200^{\circ}$ .

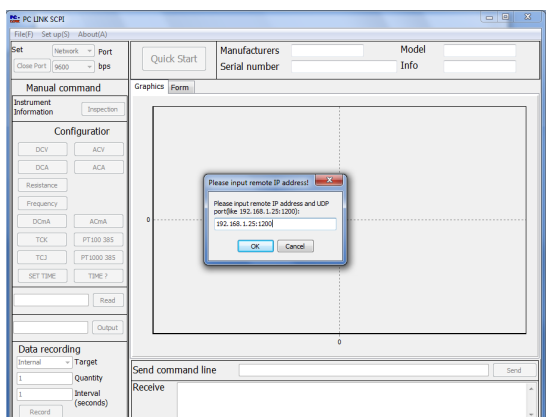

- Confirm with "OK" and proceed. Now the network connection operational.
- To use the PC software, refer to the chapter 8.5

**Note:** The network connection is always active, so you don't have to set it in "COMMUN"-menu

#### **8.5. Operation of the PC-software**

The *PeakTech*® 4075 is completely remote controllable via the PC-software. The measured data can be stored and displayed as a chart or graphics.

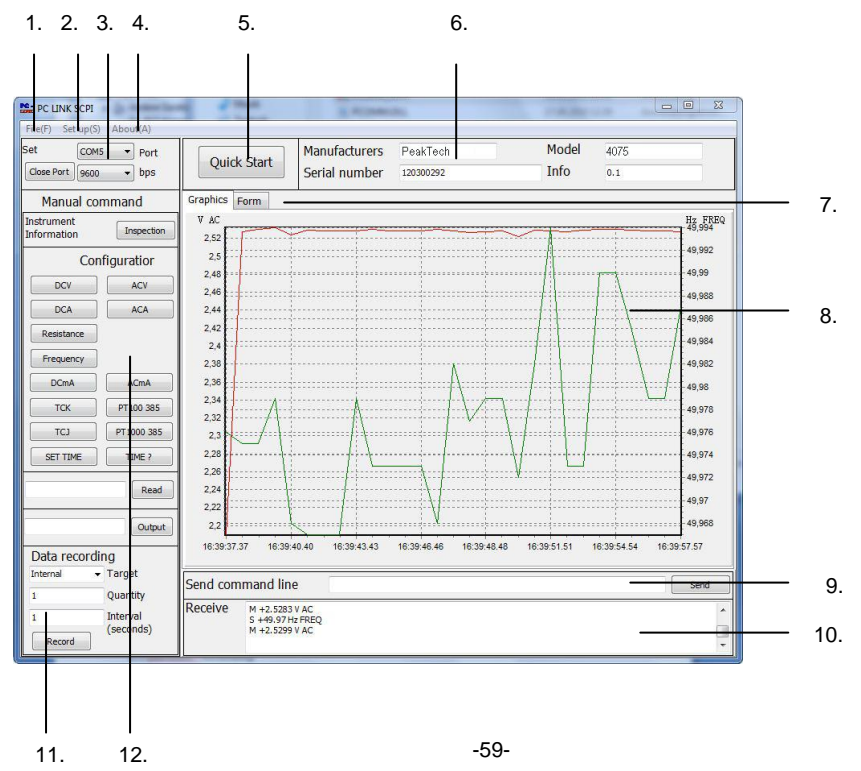

# 1. File(F) Menu

- Open (O) Opens a stored measurement chart from TXT-file
- SAVE Stores the current measurement chart in TXT format
- EXIT (e) Closes the program

#### 2. Set up(S) Menu

Set the software language

#### 3. Set-Window

- Change the parameters of your data connection
- **Close Port** Terminates the data transfer
- **Port** To change the COM-port of the interface
- **Bps** To change the serial data connection speed

# 4. About-Menu

**About** Shows the current software version

# 5. Quick-Start launcher

Use the quick-start launcher for fast data connection and evaluation of the measurement values

#### 6. Info-Window

The information window displays the transmitted device data

#### 7. Graphics/Form- switch

Display the measurement data as graphics diagram or data chart

#### 8. Display

- Displays the readings as a graphic chart or table of measured values
- To enlarge a section of the graphic chart, drag the left mouse button and drag a selection box from the top-left to bottom-right of the desired section
- To reduce the magnified view, drag the selection frame from the bottom-right to top-left

#### 9. Command Line

 In the command line you can enter any direct commands, also some special features can be entered directly. Please refer to the command table of the included software CD

# 10. Transmission Indicator

Shows the data sent and received

#### 11. Data Recording Window

- Allows remote control of measurement described in the data storage as described in Section 6.1.2
- Under **target** specify the desired storage location
- Under **Quantity** set the desired number of recorded readings
- Under **Interval** set the measurement interval

#### 12. Direct Control

- Switch all measurement ranges via software
- **TIME?** Reads the system time of the multimeter
- **SET TIME** Synchronizes the system time between the multimeter an PC

**Note**: The multimeter system time is written to the data charts if saved to a external storage and should be synchronized with the pc-system time if necessary

#### **For new software versions visit our homepage www.peaktech.de**

# **9. Care and Maintenance**

Your instrument is a precise electronic device. Do not tamper with the circuit. To prevent electric shock hazard, turn off the power and disconnect the probes or connectors from the mains before removing the cabinet, if needed.

#### **9.1. General Maintenance**

Any adjustments, maintenance or repair of the instruments, except fuse replacement should be done only by qualified service personal.

- Use and store your meter only in normal temperature environments. Extreme temperatures can shorten the life of electronic devices and distort or melt plastic parts.
- Keep your instrument dry. If it does get wet, wipe it dry immediately. Liquids might contain minerals that can corrode the electronic circuit.
- Handle your instrument gently and carefully. Dropping it can damage circuit boards and cases and cause the instrument to work improperly.
- Keep your instrument away from dust and dirt, which can cause premature wear of parts.
- Prior to cleaning the cabinet, disconnect the mains plug from the power outlet. Clean only with a damp, soft cloth and a commercially available mild household cleaner. Ensure, that no water gets inside the instrument to prevent possible shorts and damage to the instrument.

#### *Modifying or tampering with your instrument´s internal components can cause a malfunction and might invalidate its warranty.*

#### **9.2. Replacing the Fuse**

#### **Attention!**

Before replacing the fuse switch off the multimeter and remove the test leads from the inputs. Replace the defective fuse only with a equivalent value and of same dimensions.

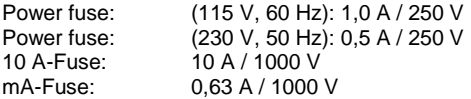

To replace a defective power fuse, proceed as described:

- **Switch off the multimeter with the "POWER" -key and remove test leads from the inputs.**
- **Open the fuse holder on the rear panel. Remove the fuse from the fuse holder.**
- **Place the new fuse of same values and dimensions in the fuse holder.**
- **Put fuse holder back in position.**

To replace a defective mA or A fuse, proceed as described:

- **Switch off the multimeter with the "POWER" -key and remove test leads from the inputs.**
- **Remove two screws from the backside of the device.**
- **Remove the metal case by pulling to the back side.**
- **Remove the fuse from the fuse holder.**
- **Place the new fuse of same values and dimensions in the fuse holder.**
- **Close metal case and tighten the screws to the back side.**

*All rights, also for translation, reprinting and copy of this manual or parts are reserved. Reproductions of all kinds (photocopy, microfilm or other) only by written permission of the publisher.* 

*This manual is according the latest technical knowing. Technical changings which are in the interest of progress, reserved.* 

*We herewith confirm that the units are calibrated by the factory according to the specifications as per the technical specifications.* 

*We recommend to calibrate the unit again, after 1 year.* 

© *PeakTech®* 02/2016/Th/Ehr.